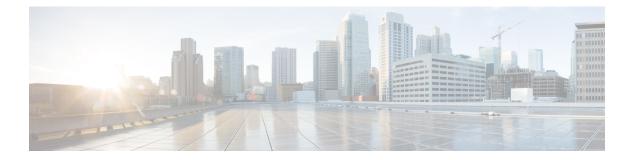

## Layer 2/3 Commands

- channel-group, on page 3
- channel-protocol, on page 6
- clear lacp, on page 7
- clear pagp, on page 8
- clear spanning-tree counters, on page 9
- clear spanning-tree detected-protocols, on page 10
- debug etherchannel, on page 11
- debug lacp, on page 12
- debug pagp, on page 13
- debug platform pm, on page 14
- debug platform udld, on page 16
- debug spanning-tree , on page 17
- interface port-channel, on page 19
- lacp max-bundle, on page 20
- lacp port-priority, on page 21
- lacp system-priority, on page 23
- pagp learn-method, on page 24
- pagp port-priority, on page 26
- port-channel load-balance, on page 27
- port-channel load-balance extended, on page 29
- port-channel min-links, on page 30
- show etherchannel, on page 31
- show lacp, on page 34
- show pagp, on page 38
- show platform etherchannel, on page 40
- show platform pm, on page 41
- show udld, on page 42
- switchport, on page 46
- switchport access vlan, on page 48
- switchport mode, on page 51
- switchport nonegotiate, on page 53
- udld, on page 54
- udld port, on page 56

I

• udld reset, on page 58

### channel-group

To assign an Ethernet port to an EtherChannel group, or to enable an EtherChannel mode, or both, use the **channel-group** command in interface configuration mode. To remove an Ethernet port from an EtherChannel group, use the **no** form of this command.

channel-group { auto | channel-group-number mode {active|auto [non-silent]|desirable
[non-silent]|on|passive} }
no channel-group

| auto                 | Enables auto-LAG feature on individual port interface.                                                                                                    |
|----------------------|----------------------------------------------------------------------------------------------------|
|                      | By default, the auto-LAG feature is enabled on the port.                                                                                                    |
| channel-group-number | Channel group number. The range is 1 to 128.                                                                                                    |
| mode                 | Specifies the EtherChannel mode.                                                                                                    |
| active               | Unconditionally enables Link<br>Aggregation Control Protocol<br>(LACP).                                                                                                    |
| auto                 | Enables the Port Aggregation<br>Protocol (PAgP) only if a PAgP<br>device is detected.                                                                                                    |
| non-silent           | (Optional) Configures the interface<br>for nonsilent operation when<br>connected to a partner that is<br>PAgP-capable. Use in PAgP mode<br>with the <b>auto</b> or <b>desirable</b> keyword<br>when traffic is expected from the<br>other device. |
| desirable            | Unconditionally enables PAgP.                                                                                                    |
| 0 <b>n</b>           | Enables the on mode.                                                                                                    |
| passive              | Enables LACP only if a LACP device is detected.                                                                                                    |
|                      | channel-group-number mode active auto non-silent desirable on                                                                                                    |

No mode is configured.

#### **Command Modes** Interface configuration

| Command History  | Release                                                                                                    | Modification                                                                                                    |  |  |  |
|------------------|----------------------------------------------------------------------------------------------------|----------------------------------------------------------------------------------------------------|--|--|--|
|                  | Cisco IOS XE 3.3SE                                                                                                    | This command was introduced.                                                                                                    |  |  |  |
| Usage Guidelines | when the channel group gets its first physical p<br>in global configuration mode to manually cre<br>interface first, the <i>channel-group-number</i> can                                                                                                    | <b>up</b> command automatically creates the port-channel interface<br>ort. You do not have to use the <b>interface port-channel</b> command<br>ate a port-channel interface. If you create the port-channel<br>be the same as the <i>port-channel-number</i> , or you can use a new<br><b>el-group</b> command dynamically creates a new port channel. |  |  |  |
|                  | apply to all the physical ports assigned to the<br>physical port affect only the port where you a                                                                                                    | uration changes that you make on the port-channel interface<br>port-channel interface. Configuration changes applied to the<br>pply the configuration. To change the parameters of all ports in<br>inds to the port-channel interface, for example, spanning-tree<br>r 2 EtherChannel as a trunk.                                                      |  |  |  |
|                  |                                                                                                    | state in which the port initiates negotiations with other ports by<br>with another port group in either the active or passive mode.                                                                                                    |  |  |  |
|                  | Auto mode places a port into a passive negotiating state in which the port responds to PAgP packets it receives<br>but does not start PAgP packet negotiation. A channel is formed only with another port group in desirable<br>mode. When auto is enabled, silent operation is the default.       |                                                                                                    |  |  |  |
|                  | Desirable mode places a port into an active negotiating state in which the port starts negotiations with other ports by sending PAgP packets. An EtherChannel is formed with another port group that is in the desirable or auto mode. When desirable is enabled, silent operation is the default. |                                                                                                    |  |  |  |
|                  | when the switch is connected to a device that<br>example of a silent partner is a file server or a p<br>PAgP on a physical port prevents that port fro                                                                                                    | or desirable mode, silent is assumed. The silent mode is used<br>is not PAgP-capable and rarely, if ever, sends packets. An<br>packet analyzer that is not generating traffic. In this case, running<br>om ever becoming operational. However, it allows PAgP to<br>and to use the port for transmission. Both ends of the link cannot                 |  |  |  |
|                  | In on mode, a usable EtherChannel exists onl                                                                                                    | y when both connected port groups are in the on mode.                                                                                                    |  |  |  |
|                  |                                                                                                    |                                                                                                    |  |  |  |
| Caution          |                                                                                                    | anual configuration, and ports on both ends of the EtherChannel<br>o is misconfigured, packet loss or spanning-tree loops can occur.                                                                                                    |  |  |  |
|                  | 1 1 0 0                                                                                                    | state in which the port responds to received LACP packets but<br>channel is formed only with another port group in active mode.                                                                                                    |  |  |  |
|                  | and LACP can coexist on the same switch or                                                                                                    | e PAgP and LACP modes. EtherChannel groups running PAgP<br>on different switches in the stack (but not in a cross-stack<br>ps can run either PAgP or LACP, but they cannot interoperate.                                                                                                    |  |  |  |
|                  | If you set the protocol by using the <b>channel</b> -<br>overridden by the <b>channel-group</b> interface co                                                                                                    | <b>protocol</b> interface configuration command, the setting is not onfiguration command.                                                                                                    |  |  |  |
|                  |                                                                                                    | not-yet-active member of an EtherChannel as an IEEE 802.1x cication on an EtherChannel port, an error message appears, and                                                                                                    |  |  |  |

Do not configure a secure port as part of an EtherChannel or configure an EtherChannel port as a secure port.

For a complete list of configuration guidelines, see the "Configuring EtherChannels" chapter in the software configuration guide for this release.

```
\triangle
```

Caution

Do not assign bridge groups on the physical EtherChannel ports because it creates loops.

This example shows how to configure an EtherChannel on a single switch in the stack. It assigns two static-access ports in VLAN 10 to channel 5 with the PAgP mode desirable:

```
Switch# configure terminal
Switch(config)# interface range GigabitEthernet 2/0/1 - 2
Switch(config-if-range)# switchport mode access
Switch(config-if-range)# switchport access vlan 10
Switch(config-if-range)# channel-group 5 mode desirable
Switch(config-if-range)# end
```

This example shows how to configure an EtherChannel on a single switch in the stack. It assigns two static-access ports in VLAN 10 to channel 5 with the LACP mode active:

```
Switch# configure terminal
Switch(config)# interface range GigabitEthernet 2/0/1 - 2
Switch(config-if-range)# switchport mode access
Switch(config-if-range)# switchport access vlan 10
Switch(config-if-range)# channel-group 5 mode active
Switch(config-if-range)# end
```

This example shows how to configure a cross-stack EtherChannel in a switch stack. It uses LACP passive mode and assigns two ports on stack member 2 and one port on stack member 3 as static-access ports in VLAN 10 to channel 5:

```
Switch# configure terminal
Switch(config)# interface range GigabitEthernet 2/0/4 - 5
Switch(config-if-range)# switchport mode access
Switch(config-if-range)# switchport access vlan 10
Switch(config-if-range)# channel-group 5 mode passive
Switch(config-if-range)# exit
Switch(config)# interface GigabitEthernet 3/0/3
Switch(config-if)# switchport mode access
Switch(config-if)# switchport access vlan 10
Switch(config-if)# channel-group 5 mode passive
Switch(config-if)# channel-group 5 mode passive
Switch(config-if)# exit
```

You can verify your settings by entering the show running-config privileged EXEC command.

#### **Related Topics**

channel-protocol, on page 6 interface port-channel, on page 19 show etherchannel, on page 31 show lacp, on page 34 show pagp, on page 38

## channel-protocol

To restrict the protocol used on a port to manage channeling, use the **channel-protocol** command in interface configuration mode. To return to the default setting, use the **no** form of this command.

channel-protocol {lacp|pagp} no channel-protocol

| Syntax Description | lacp Configures an EtherChannel with the Link Aggr                                                                                                    | regation Control Protocol (LACP).                   |  |
|--------------------|----------------------------------------------------------------------------------------------------|-----------------------------------------------------|--|
|                    | pagp       Configures an EtherChannel with the Port Aggregation Protocol (PAgP).         No protocol is assigned to the EtherChannel.         Interface configuration                           |                                                     |  |
| Command Default    |                                                                                                    |                                                     |  |
| Command Modes      |                                                                                                    |                                                     |  |
| Command History    | Release                                                                                                    | Modification                                        |  |
|                    | Cisco IOS XE 3.3SECisco IOS XE 3.3SE                                                                                                    | This command was introduced.                        |  |
| Usage Guidelines   | Use the <b>channel-protocol</b> command only to restrict a cusing the <b>channel-protocol</b> command, the setting is no configuration command.                                                 | ot overridden by the <b>channel-group</b> interface |  |
|                    | You must use the <b>channel-group</b> interface configuration command to configure the EtherChannel parameters.<br>The <b>channel-group</b> command also can set the mode for the EtherChannel. |                                                     |  |
|                    | You cannot enable both the PAgP and LACP modes on an EtherChannel group.                                                                                                    |                                                     |  |
|                    | PAgP and LACP are not compatible; both ends of a channel must use the same protocol.                                                                                                    |                                                     |  |
|                    | You cannot configure PAgP on cross-stack configurations.                                                                                                    |                                                     |  |
|                    | This example shows how to specify LACP as the protocol that manages the EtherChannel:                                                                                                    |                                                     |  |
|                    | Switch(config-if)# channel-protocol lacp                                                                                                    |                                                     |  |
|                    | You can verify your settings by entering the <b>show etherchannel</b> [ <i>channel-group-number</i> ] <b>protocol</b> privileged EXEC command.                                                  |                                                     |  |
|                    | Related Topics<br>channel-group, on page 3                                                                                                    |                                                     |  |

show etherchannel, on page 31

# clear lacp

To clear Link Aggregation Control Protocol (LACP) channel-group counters, use the **clear lacp** command in privileged EXEC mode.

clear lacp [channel-group-number] counters

| Syntax Description |                                      | umber (Optional) Channel group numb                                                               | er The range is 1 to 128     |
|--------------------|--------------------------------------|---------------------------------------------------------------------------------------------------|------------------------------|
| -,                 | counters                             | Clears traffic counters.                                                                          |                              |
| Command Default    | None                                 |                                                                                                   |                              |
| Command Modes      | Privileged EXEC                      |                                                                                                   |                              |
| Command History    | Release                              |                                                                                                   | Modification                 |
|                    | Cisco IOS XE 3.3                     | 3SECisco IOS XE 3.3SE                                                                             | This command was introduced. |
| Usage Guidelines   | the specified chan                   | nel group by using the <b>clear lacp</b> <i>chant</i><br>ws how to clear all channel-group inform |                              |
|                    | This example show<br>Switch# clear 1 | ws how to clear LACP traffic counters for a counters                                              | or group 4:                  |
|                    | -                                    | t the information was deleted by enterin<br><i>p-number</i> <b>counters</b> privileged EXEC co    | 5 I                          |
|                    | Related Topics<br>show lacp, or      | n page 34                                                                                         |                              |

# clear pagp

To clear the Port Aggregation Protocol (PAgP) channel-group information, use the **clear pagp** command in privileged EXEC mode.

clear pagp [channel-group-number] counters

| Syntax Description | channel-group-nu                                                    | umber (Optional) Channel group number     | The range is 1 to 128.                                                                           |
|--------------------|---------------------------------------------------------------------|-------------------------------------------|--------------------------------------------------------------------------------------------------|
|                    | counters                                                            | Clears traffic counters.                  |                                                                                                  |
| Command Default    | None                                                                |                                           |                                                                                                  |
| Command Modes      | Privileged EXEC                                                     |                                           |                                                                                                  |
| Command History    | Release                                                             |                                           | Modification                                                                                     |
|                    | Cisco IOS XE 3.3                                                    | SECisco IOS XE 3.3SE                      | This command was introduced.                                                                     |
| Usage Guidelines   | for the specified cl                                                |                                           | s command, or you can clear only the counters <i>annel-group-number</i> <b>counters</b> command. |
|                    | Switch# clear pa                                                    |                                           |                                                                                                  |
|                    | This example shows how to clear PAgP traffic counters for group 10: |                                           |                                                                                                  |
|                    | Switch# clear pagp 10 counters                                      |                                           |                                                                                                  |
|                    | You can verify tha command.                                         | t the information was deleted by entering | the show pagp privileged EXEC                                                                    |
|                    | Related Topics<br>debug pagp, o<br>show pagp, o                     |                                           |                                                                                                  |

# clear spanning-tree counters

To clear the spanning-tree counters, use the **clear spanning-tree counters** command in privileged EXEC mode.

clear spanning-tree counters [interface interface-id]

| Syntax Description | interface interface-id                                                                                    | (Optional) Clears all spanning-tree counters on the<br>specified interface. Valid interfaces include physical<br>ports, VLANs, and port channels. |  |
|--------------------|----------------------------------------------------------------------------------------------------|----------------------------------------------------------------------------------------------------|--|
|                    |                                                                                                    | The VLAN range is 1 to 4094.                                                                                                    |  |
| Command Default    | None                                                                                                    |                                                                                                    |  |
| Command Modes      | Privileged EXEC                                                                                           |                                                                                                    |  |
| Command History    | Release                                                                                                   | Modification                                                                                                    |  |
|                    | Cisco IOS XE 3.3SECisco IOS XE 3.3SE                                                                      | This command was introduced.                                                                                                    |  |
| Usage Guidelines   | If the <i>interface-id</i> value is not specified, spanning-tree counters are cleared for all interfaces. |                                                                                                    |  |
|                    | This example shows how to clear spanning-tree counters for all interfaces:                                |                                                                                                    |  |
|                    | Switch# clear spanning-tree counters                                                                      |                                                                                                    |  |
|                    | Related Topics                                                                                            |                                                                                                    |  |
|                    | 1 1 1 1 1 1 1 1 1 1                                                                                       | 10                                                                                                    |  |

clear spanning-tree detected-protocols, on page 10 debug spanning-tree , on page 17

# clear spanning-tree detected-protocols

To restart the protocol migration process and force renegotiation with neighboring switches on the interface, use the **clear spanning-tree detected-protocols** command in privileged EXEC mode.

clear spanning-tree detected-protocols [interface interface-id]

| Syntax Description | interface interface-id                                                                                                    | (Optional) Restarts the protocol migration process on<br>the specified interface. Valid interfaces include<br>physical ports, VLANs, and port channels. |  |
|--------------------|----------------------------------------------------------------------------------------------------|----------------------------------------------------------------------------------------------------|--|
|                    |                                                                                                    | The VLAN range is 1 to 4094.                                                                                                    |  |
|                    |                                                                                                    | The port-channel range is 1 to 128.                                                                                                    |  |
| Command Default    | None                                                                                                    |                                                                                                    |  |
| Command Modes      | Privileged EXEC                                                                                                    |                                                                                                    |  |
| Command History    | Release                                                                                                    | Modification                                                                                                    |  |
|                    | Cisco IOS XE 3.3SECisco IOS XE 3.3SE                                                                                                    | This command was introduced.                                                                                                    |  |
| Usage Guidelines   | A switch running the rapid per-VLAN spanning-tree plus (rapid-PVST+) protocol or the Multiple Spanning Tree Protocol (MSTP) supports a built-in protocol migration method that enables it to interoperate with legacy IEEE 802.1D switches. If a rapid-PVST+ or an MSTP switch receives a legacy IEEE 802.1D configuration bridge protocol data unit (BPDU) with the protocol version set to 0, the switch sends only IEEE 802.1D BPDUs on that port. A multiple spanning-tree (MST) switch can also detect that a port is at the boundary of a region when it receives a legacy BPDU, an MST BPDU (Version 3) associated with a different region, or a rapid spanning-tree (RST) BPDU (Version 2). |                                                                                                    |  |
|                    | The switch does not automatically revert to the rapid-PVST+ or the MSTP mode if it no longer receives IEEE 802.1D BPDUs because it cannot learn whether the legacy switch has been removed from the link unless the legacy switch is the designated switch. Use the <b>clear spanning-tree detected-protocols</b> command in this situation.                                                                                                    |                                                                                                    |  |
|                    | This example shows how to restart the protocol migration process on a port:                                                                                                    |                                                                                                    |  |
|                    | Switch# clear spanning-tree detected-pro                                                                                                    | btocols interface gigabitethernet2/0/1                                                                                                    |  |
|                    | Related Topics                                                                                                    |                                                                                                    |  |
|                    | clear spanning-tree detected-protocols, on                                                                                                    | page 10                                                                                                    |  |
|                    | debug spanning-tree, on page 17                                                                                                    |                                                                                                    |  |

### debug etherchannel

To enable debugging of EtherChannels, use the **debug etherchannel** command in privileged EXEC mode. To disable debugging, use the **no** form of the command.

debug etherchannel [{all |detail |error |event |idb }] no debug etherchannel [{all |detail |error |event |idb }]

| all                                                                                                    | (Optional) Displays all EtherChannel debug                                                                                                    | messages.                                                                                                    |  |  |
|----------------------------------------------------------------------------------------------------|----------------------------------------------------------------------------------------------------|----------------------------------------------------------------------------------------------------|--|--|
| detail                                                                                                    | (Optional) Displays detailed EtherChannel de                                                                                                    | lebug messages.                                                                                                    |  |  |
| error                                                                                                    | (Optional) Displays EtherChannel error debu                                                                                                    | ug messages.                                                                                                    |  |  |
| event                                                                                                    | (Optional) Displays EtherChannel event mes                                                                                                    | ssages.                                                                                                    |  |  |
| idb                                                                                                    | (Optional) Displays PAgP interface descripto                                                                                                    | or block debug messages.                                                                                                    |  |  |
| Debugg                                                                                                    | ging is disabled.                                                                                                    |                                                                                                    |  |  |
| Privileg                                                                                                    | ged EXEC                                                                                                    |                                                                                                    |  |  |
| Releas                                                                                                    | se                                                                                                    | Modification                                                                                                    |  |  |
| Cisco I                                                                                                    | IOS XE 3.3SECisco IOS XE 3.3SE                                                                                                    | This command was introduced.                                                                                                    |  |  |
| When y                                                                                                    | you enable debugging on a stack, it is enabled only                                                                                                    | ly on the active switchstack master. To enable debugging                                                                                                    |  |  |
| switch-                                                                                                    | number command in privileged EXEC mode. E                                                                                                    | From the active switchstack master by using the <b>session</b><br>Enter the <b>debug</b> command at the command-line prompt                                                                                                    |  |  |
| To enable debugging on a stack memberthe standby switch without first starti switchstack master, use the <b>remote command</b> switch-number LINE comman |                                                                                                    |                                                                                                    |  |  |
| This example shows how to display all EtherChannel debug messages:                                                                                       |                                                                                                    |                                                                                                    |  |  |
| Switch# debug etherchannel all                                                                                                    |                                                                                                    |                                                                                                    |  |  |
| This example shows how to display debug messages related to EtherChannel events:                                                                         |                                                                                                    |                                                                                                    |  |  |
| Switch                                                                                                    | Switch# debug etherchannel event                                                                                                    |                                                                                                    |  |  |
|                                                                                                    |                                                                                                    |                                                                                                    |  |  |
|                                                                                                    | detail<br>error<br>event<br>idb<br>Debug<br>Privile<br>Releas<br>Cisco<br>The un<br>Althou<br>When y<br>on a sta<br>switch<br>of the s<br>To ena<br>switch<br>This ex | detail       (Optional) Displays detailed EtherChannel c         error       (Optional) Displays EtherChannel error debien         event       (Optional) Displays EtherChannel event means         idb       (Optional) Displays PAgP interface descripted         Debugging is disabled.       Privileged EXEC         Release       Cisco IOS XE 3.3SECisco IOS XE 3.3SE         The undebug etherchannel command is the same as         Although the linecard keyword is displayed in the common on a stack memberthe standby switch, start a session is switch-number command in privileged EXEC mode. If of the stack memberthe standby switch.         To enable debugging on a stack memberthe standby s switchstack master, use the remote command switch?         This example shows how to display all EtherChannel Switch# debug etherchannel all |  |  |

### debug lacp

To enable debugging of Link Aggregation Control Protocol (LACP) activity, use the **debug lacp** command in privileged EXEC mode. To disable LACP debugging, use the **no** form of this command.

debug lacp [{all |event |fsm |misc |packet}] no debug lacp [{all |event |fsm |misc |packet}]

| Syntax Description | all (Optional) Displays all LACP debug n                                                                                                    | nessages.                                   |  |  |
|--------------------|----------------------------------------------------------------------------------------------------|---------------------------------------------|--|--|
|                    | event (Optional) Displays LACP event debu                                                                                                    | g messages.                                 |  |  |
|                    | fsm (Optional) Displays messages about ch                                                                                                    | anges within the LACP finite state machine. |  |  |
|                    | <b>misc</b> (Optional) Displays miscellaneous LA                                                                                                    | CP debug messages.                          |  |  |
|                    | packet (Optional) Displays the receiving and                                                                                                    | transmitting LACP control packets.          |  |  |
| Command Default    | Debugging is disabled.                                                                                                    |                                             |  |  |
| Command Modes      | Privileged EXEC                                                                                                    |                                             |  |  |
| Command History    | Release                                                                                                    | Modification                                |  |  |
|                    | Cisco IOS XE 3.3SECisco IOS XE 3.3SE                                                                                                    | This command was introduced.                |  |  |
| Usage Guidelines   | The undebug etherchannel command is the same as the no debug etherchannel command.                                                                                                    |                                             |  |  |
|                    | When you enable debugging on a stack, it is enabled only on the active switchstack master. To enable debugging on a stack memberthe standby switch, start a session from the active switchstack master by using the <b>session</b> <i>switch-number</i> command in privileged EXEC mode. Enter the <b>debug</b> command at the command-line prompt of the stack memberstandby switch. |                                             |  |  |
|                    | To enable debugging on a stack memberthe standby switch without first starting a session on the active switchstack master, use the <b>remote command</b> <i>switch-number LINE</i> command in privileged EXEC mode.                                                                                                    |                                             |  |  |
|                    | This example shows how to display all LACP debug messages:                                                                                                    |                                             |  |  |
|                    | Switch# debug LACP all                                                                                                    |                                             |  |  |
|                    | This example shows how to display debug messages related to LACP events:                                                                                                    |                                             |  |  |
|                    | Switch# debug LACP event                                                                                                    |                                             |  |  |

## debug pagp

To enable debugging of Port Aggregation Protocol (PAgP) activity, use the **debug pagp** command in privileged EXEC mode. To disable PAgP debugging, use the **no** form of this command.

debug pagp [{all |dual-active |event |fsm |misc |packet}] no debug pagp [{all |dual-active |event |fsm |misc |packet}]

| Syntax Description | all                                                                                                    | (Optional) Displays all PAgP debug messages.                                     |  |  |
|--------------------|----------------------------------------------------------------------------------------------------|----------------------------------------------------------------------------------|--|--|
|                    | dual-active                                                                                                    | (Optional) Displays dual-active detection messages.                              |  |  |
|                    | event                                                                                                    | (Optional) Displays PAgP event debug messages.                                   |  |  |
|                    | fsm                                                                                                    | (Optional) Displays messages about changes within the PAgP finite state machine. |  |  |
|                    | misc                                                                                                    | (Optional) Displays miscellaneous PAgP debug messages.                           |  |  |
|                    | packet                                                                                                    | (Optional) Displays the receiving and transmitting PAgP control packets.         |  |  |
| Command Default    | Debugging is disabled.                                                                                                    |                                                                                  |  |  |
| Command Modes      | Privileged EXEC                                                                                                    |                                                                                  |  |  |
| Command History    | Release                                                                                                    | Modification                                                                     |  |  |
|                    | Cisco IOS XE 3.3SECisco IOS XE 3.3SE                                                                                                    | This command was introduced.                                                     |  |  |
| Usage Guidelines   | The <b>undebug pagp</b> command is the same as the <b>no debug pagp</b> command.                                                                                                    |                                                                                  |  |  |
| -                  | When you enable debugging on a stack, it is enabled only on the active switchstack master. To enable debugging on a stack memberthe standby switch, start a session from the active switchstack master by using the <b>session</b> <i>switch-number</i> command in privileged EXEC mode. Enter the <b>debug</b> command at the command-line prompt of the stack memberstandby switch. |                                                                                  |  |  |
|                    | To enable debugging on a stack memberthe standby switch without first starting a session on the active switchstack master, use the <b>remote command</b> <i>switch-number LINE</i> command in privileged EXEC mode.                                                                                                    |                                                                                  |  |  |
|                    | This example shows how to display all PAgP debug messages:                                                                                                    |                                                                                  |  |  |
|                    | Switch# debug pagp all                                                                                                    |                                                                                  |  |  |
|                    |                                                                                                    | This example shows how to display debug messages related to PAgP events:         |  |  |
|                    |                                                                                                    | essages related to PAgP events:                                                  |  |  |

### debug platform pm

To enable debugging of the platform-dependent port manager software module, use the **debug platform pm** command in privileged EXEC mode. To disable debugging, use the **no** form of this command.

debug platform pm {all|counters|errdisable|fec|if-numbers|l2-control|link-status|platform|pm-spi|pm-vectors [detail]|ses|vlans} no debug platform pm {all|counters|errdisable|fec|if-numbers|l2-control|link-status|platform|pm-spi|pm-vectors [detail]|ses|vlans}

| Syntax Description | all                        | Displays all port manager debug messages.                                                                                                    |  |  |
|--------------------|----------------------------|----------------------------------------------------------------------------------------------------|--|--|
|                    | counters                   | Displays counters for remote procedure call (RPC) debug message                                                                                                    |  |  |
|                    | errdisable                 | Displays error-disabled-related events debug messages.                                                                                                    |  |  |
|                    | fec                        | Displays forwarding equivalence class (FEC) platform-related ever debug messages.                                                                                                    |  |  |
|                    | if-numbers                 | Displays interface-number translation event debug messages.                                                                                                    |  |  |
|                    | l2-control                 | Displays Layer 2 control infra debug messages.         Displays interface link-detection event debug messages.         Displays port manager function event debug messages.         Displays port manager stateful packet inspection (SPI) event debug messages.         Displays port manager vector-related event debug messages.         Oisplays port manager vector-related event debug messages.         Oisplays port manager vector-related event debug messages.         Optional) Displays vector-function details. |  |  |
|                    | link-status                |                                                                                                    |  |  |
|                    | platform                   |                                                                                                    |  |  |
|                    | pm-spi                     |                                                                                                    |  |  |
|                    | pm-vectors                 |                                                                                                    |  |  |
|                    | detail                     |                                                                                                    |  |  |
|                    | ses                        | Displays service expansion shelf (SES) related event debug message                                                                                                    |  |  |
|                    | vlans                      | Displays VLAN creation and deletion event debug messages.                                                                                                    |  |  |
| Command Default    | Debugging is disabled.     |                                                                                                    |  |  |
| Command Modes      | Privileged EXEC            |                                                                                                    |  |  |
| Command History    | Release                    | Modification                                                                                                    |  |  |
|                    | Cisco IOS XE 3.3SECisco IO | S XE 3.3SE This command was introduced.                                                                                                    |  |  |
| Usage Guidelines   | The undebug platform pm co | ommand is the same as the <b>no debug platform pm</b> command.                                                                                                    |  |  |

When you enable debugging on a stack, it is enabled only on the active switchstack master. To enable debugging on a stack memberthe standby switch, start a session from the active switchstack master by using the **session** *switch-number* command in privileged EXEC mode. Enter the **debug** command at the command-line prompt of the stack memberstandby switch.

To enable debugging on a stack member the standby switch without first starting a session on the active switchstack master, use the **remote command** *switch-number LINE* command in privileged EXEC mode.

This example shows how to display debug messages related to the creation and deletion of VLANs:

Switch# debug platform pm vlans

### debug platform udld

To enable debugging of the platform-dependent UniDirectional Link Detection (UDLD) software, use the **debug platform udld** command in privileged EXEC mode. To disable debugging, use the **no** form of this command.

debug platform udld [{error|event}] [switch switch-number] no debug platform udld [{error|event}] [switch switch-number]

| Syntax Description | error                          | (Optional) Displays error condition  | on debug messages.                                                                                                |
|--------------------|--------------------------------|--------------------------------------|----------------------------------------------------------------------------------------------------|
|                    | event                          | (Optional) Displays UDLD-relate      | d platform event debug messages.                                                                                  |
|                    | <b>switch</b><br>switch-number | (Optional) Displays UDLD debug       | messages for the specified stack member.                                                                          |
| Command Default    | Debugging is disab             | led.                                 |                                                                                                    |
| Command Modes      | Privileged EXEC                |                                      |                                                                                                    |
| Command History    | Release                        |                                      | Modification                                                                                                    |
|                    | Cisco IOS XE 3.3               | SECisco IOS XE 3.3SE                 | This command was introduced.                                                                                      |
| Usage Guidelines   | The undebug plat               | form udld command is the same as the | e no debug platform udld command.                                                                                 |
|                    | •                              |                                      | ed only on the active switch. To enable debugging<br>switch by using the <b>session</b> <i>switch-number</i> EXEC |

command. Then enter the debug command at the command-line prompt of the stack member.

## debug spanning-tree

To enable debugging of spanning-tree activities, use the **debug spanning-tree** command in EXEC mode. To disable debugging, use the **no** form of this command.

debug spanning-tree {all |backbonefast |bpdu |bpdu-opt |config |etherchannel |events |exceptions |general |ha |mstp |pvst+|root |snmp |synchronization |switch |uplinkfast}

no debug spanning-tree {all |backbonefast |bpdu |bpdu-opt |config |etherchannel |events |exceptions |general |mstp |pvst+|root |snmp |synchronization |switch |uplinkfast}

#### Syntax Description

| Description | all             | Displays all spanning-tree debug messages.                                                                                                    |  |  |  |
|-------------|-----------------|----------------------------------------------------------------------------------------------------|--|--|--|
|             | backbonefast    | Displays BackboneFast-event debug messages.                                                                                                    |  |  |  |
|             | bpdu            | Displays spanning-tree bridge protocol data unit (BPDU) debug messages.                                                                                                    |  |  |  |
|             | bpdu-opt        | Displays BackboneFast-event debug messages.         Displays spanning-tree bridge protocol data unit (BPDU) debug messages.         Displays optimized BPDU handling debug messages.         Displays spanning-tree configuration change debug messages.         Displays EtherChannel-support debug messages.         Displays spanning-tree topology event debug messages.         Displays spanning-tree topology event debug messages.         Displays spanning-tree exception debug messages.         Displays general spanning-tree activity debug messages.         Displays high-availability spanning-tree debug messages.         Displays per-VLAN spanning-tree plus (PVST+) event debug messages.         Displays spanning-tree root-event debug messages.         Displays spanning-tree Simple Network Management Protocol (SNMP) handling debug messages.         Displays systich shim command debug messages.         Displays switch shim command debug messages.         Displays system spanning-tree Protocol (STP) code and the platform-specific code of various switch platforms.         Displays the spanning Tree Synchronization event debug |  |  |  |
|             | config          |                                                                                                    |  |  |  |
| Description | etherchannel    | Displays EtherChannel-support debug messages.                                                                                                    |  |  |  |
|             | events          | Displays spanning-tree topology event debug messages.                                                                                                    |  |  |  |
|             | exceptions      | Displays spanning-tree exception debug messages.                                                                                                    |  |  |  |
|             | general         | Displays general spanning-tree activity debug messages.                                                                                                    |  |  |  |
|             | ha              | Displays high-availability spanning-tree debug messages.                                                                                                    |  |  |  |
|             | mstp            | Debugs Multiple Spanning Tree Protocol (MSTP) events.                                                                                                    |  |  |  |
|             | pvst+           |                                                                                                    |  |  |  |
|             | root            | Displays spanning-tree root-event debug messages.                                                                                                    |  |  |  |
|             | snmp            |                                                                                                    |  |  |  |
|             | switch          | shim is the software module that is the interface between<br>the generic Spanning Tree Protocol (STP) code and the                                                                                                    |  |  |  |
|             | synchronization | Displays the spanning-tree synchronization event debug messages.                                                                                                    |  |  |  |
|             | uplinkfast      | Displays UplinkFast-event debug messages.                                                                                                    |  |  |  |
|             |                 |                                                                                                    |  |  |  |

I

| Command Default  | Debugging is disabled.                                                                                                    |                                   |  |  |  |
|------------------|----------------------------------------------------------------------------------------------------|-----------------------------------|--|--|--|
| Command Modes    | Privileged EXEC                                                                                                    |                                   |  |  |  |
| Command History  | Release                                                                                                    | Modification                      |  |  |  |
|                  | Cisco IOS XE 3.3SECisco IOS XE 3.3SE                                                                                                    | This command was introduced.      |  |  |  |
| Usage Guidelines | The <b>undebug spanning-tree</b> command is the same as th                                                                                                    | e no debug spanning-tree command. |  |  |  |
|                  | When you enable debugging on a stack, it is enabled only on the active switchstack master. To enable debugging on a stack memberthe standby switch, start a session from the active switchstack master by using the <b>session</b> <i>switch-number</i> command in privileged EXEC mode. Enter the <b>debug</b> command at the command-line prompt of the stack memberstandby switch. |                                   |  |  |  |
|                  | To enable debugging on a stack memberthe standby switch without first starting a session on the active switchstack master, use the <b>remote command</b> <i>switch-number LINE</i> command in privileged EXEC mode.                                                                                                    |                                   |  |  |  |
|                  | This example shows how to display all spanning-tree debug messages:                                                                                                    |                                   |  |  |  |
|                  | Switch# debug spanning-tree all                                                                                                    |                                   |  |  |  |
|                  | Related Topics<br>clear spanning-tree counters, on page 9<br>clear spanning-tree detected-protocols, on page 10                                                                                                    |                                   |  |  |  |

# interface port-channel

To access or create a port channel, use the **interface port-channel** command in global configuration mode. Use the **no** form of this command to remove the port channel.

interface port-channel *port-channel-number* no interface port-channel

| Syntax Description | <i>port-channel-number</i> Channel group number. The range is 1 to 128.                                                                                                    |                                                                                                    |  |  |  |  |
|--------------------|----------------------------------------------------------------------------------------------------|----------------------------------------------------------------------------------------------------|--|--|--|--|
| Command Default    | No port channel logical interfaces are defined.                                                                                                    |                                                                                                    |  |  |  |  |
| Command Modes      | Global configuration                                                                                                    |                                                                                                    |  |  |  |  |
| Command History    | Release                                                                                                    | Modification                                                                                                    |  |  |  |  |
|                    | Cisco IOS XE 3.3SECisco IOS XE 3.3SE                                                                                                    | This command was introduced.                                                                                               |  |  |  |  |
| Usage Guidelines   | For Layer 2 EtherChannels, you do not have to create a port-channel int<br>to a channel group. Instead, you can use the <b>channel-group</b> interface of<br>automatically creates the port-channel interface when the channel group<br>create the port-channel interface first, the <i>channel-group-number</i> can be<br>or you can use a new number. If you use a new number, the <b>channel-g</b><br>new port channel. | configuration command, which<br>up obtains its first physical port. If you<br>the same as the <i>port-channel-number</i> , |  |  |  |  |
|                    | Only one port channel in a channel group is allowed.                                                                                                    |                                                                                                    |  |  |  |  |
|                    | Follow these guidelines when you use the interface port-channel command:                                                                                                    |                                                                                                    |  |  |  |  |
|                    | • If you want to use the Cisco Discovery Protocol (CDP), you must configure it on the physical port and not on the port channel interface.                                                                                                    |                                                                                                    |  |  |  |  |
|                    | • Do not configure a port that is an active member of an EtherChannel as an IEEE 802.1x port. If IEEE 802.1x is enabled on a not-yet active port of an EtherChannel, the port does not join the EtherChannel.                                                                                                    |                                                                                                    |  |  |  |  |
|                    | For a complete list of configuration guidelines, see the "Configuring EtherChannels" chapter in the software configuration guide for this release.                                                                                                    |                                                                                                    |  |  |  |  |
|                    | This example shows how to create a port channel interface with a port channel number of 5:                                                                                                    |                                                                                                    |  |  |  |  |
|                    | Switch(config)# interface port-channel 5                                                                                                    |                                                                                                    |  |  |  |  |
|                    | You can verify your setting by entering the <b>show running-config</b> privileged EXEC or <b>show etherchannel</b> <i>channel-group-number</i> <b>detail</b> privileged EXEC command.                                                                                                    |                                                                                                    |  |  |  |  |
|                    | Related Topics<br>channel-group, on page 3<br>show etherchannel, on page 31                                                                                                    |                                                                                                    |  |  |  |  |

### lacp max-bundle

To define the maximum number of active LACP ports allowed in a port channel, use the **lacp max-bundle** command in interface configuration mode. To return to the default setting, use the **no** form of this command.

lacp max-bundle max\_bundle\_number
no lacp max-bundle

| Syntax Description | max_bundle_number                                                                                                    | The maximum number of active 8. The default is 8.                                                                                     | LACP ports in the port channel. The range is 1 to                                                                                                    |  |  |
|--------------------|----------------------------------------------------------------------------------------------------|----------------------------------------------------------------------------------------------------|----------------------------------------------------------------------------------------------------|--|--|
| Command Default    | None                                                                                                    |                                                                                                    |                                                                                                    |  |  |
| Command Modes      | Interface configuration                                                                                                    |                                                                                                    |                                                                                                    |  |  |
| Command History    | Release                                                                                                    |                                                                                                    | Modification                                                                                                    |  |  |
|                    | Cisco IOS XE 3.3SE                                                                                                    |                                                                                                    | This command was introduced.                                                                                                    |  |  |
| Usage Guidelines   | and up to eight ports ca<br>group, the switch on the<br>into the channel and wh<br>noncontrolling end of t                                                                 | in be in hot-standby mode. When<br>e controlling end of the link uses<br>hich ports are put in hot-standby n<br>he link) are ignored. | ts of the same type. Up to eight ports can be active,<br>there are more than eight ports in an LACP channel<br>port priorities to determine which ports are bundled<br>node. Port priorities on the other switch (the |  |  |
|                    | The lacp max-bundle c<br>min-links command.                                                                                                    | command must specify a number g                                                                                                    | reater than the number specified by the <b>port-channel</b>                                                                                                    |  |  |
|                    | Use the <b>show etherchannel summary</b> privileged EXEC command to see which ports are in the hot-standby mode (denoted with an H port-state flag in the output display). |                                                                                                    |                                                                                                    |  |  |
|                    | This example shows how to specify a maximum of five active LACP ports in port channel 2:                                                                                   |                                                                                                    |                                                                                                    |  |  |
|                    | Switch(config)# <b>int</b><br>Switch(config-if)# :                                                                                                    | erface port-channel 2<br>lacp max-bundle 5                                                                                            |                                                                                                    |  |  |
|                    | Related Topics                                                                                                    | 1 I 20                                                                                                    |                                                                                                    |  |  |

# lacp port-priority

To configure the port priority for the Link Aggregation Control Protocol (LACP), use the **lacp port-priority** command in interface configuration mode. To return to the default setting, use the **no** form of this command.

**lacp port-priority** *priority* **no lacp port-priority** 

| Syntax Description | <i>priority</i> Port priority for LACP. The range is 1 to 65535.                                                                                                    |                                                                                                    |  |  |  |  |
|--------------------|----------------------------------------------------------------------------------------------------|----------------------------------------------------------------------------------------------------|--|--|--|--|
| Command Default    | The default is 32768.                                                                                                    |                                                                                                    |  |  |  |  |
| Command Modes      | Interface configuration                                                                                                    |                                                                                                    |  |  |  |  |
| Command History    | Release                                                                                                    | Modification                                                                                                    |  |  |  |  |
|                    | Cisco IOS XE 3.3SECisco IOS XE 3.3SE                                                                                                    | This command was introduced.                                                                                                    |  |  |  |  |
| Usage Guidelines   | The <b>lacp port-priority</b> interface configuration command determinate put in hot-standby mode when there are more than eight port                                                                                                    |                                                                                                    |  |  |  |  |
|                    | An LACP channel group can have up to 16 Ethernet ports of the and up to eight ports can be in standby mode.                                                                                                    | same type. Up to eight ports can be active,                                                                                                  |  |  |  |  |
|                    | In port-priority comparisons, a numerically lower value has a hig<br>ports in an LACP channel group, the eight ports with the numeri<br>for LACP port priority are bundled into the channel group, and th<br>mode. If two or more ports have the same LACP port priority (for<br>default setting of 65535), then an internal value for the port num                                                                                                    | cally lowest values (highest priority values)<br>he lower-priority ports are put in hot-standby<br>for example, they are configured with the |  |  |  |  |
| Note               | The LACP port priorities are only effective if the ports are on the <b>lacp system-priority</b> global configuration command for determined the statement of the statement of the sta |                                                                                                    |  |  |  |  |
|                    | Use the <b>show lacp internal</b> privileged EXEC command to displanumber values.                                                                                                    | ay LACP port priorities and internal port                                                                                                    |  |  |  |  |
|                    | For information about configuring LACP on physical ports, see the configuration guide fo                                                                                                    |                                                                                                    |  |  |  |  |
|                    | This example shows how to configure the LACP port priority on a port:                                                                                                    |                                                                                                    |  |  |  |  |
|                    | Switch# interface gigabitethernet2/0/1<br>Switch(config-if)# lacp port-priority 1000                                                                                                    |                                                                                                    |  |  |  |  |
|                    | You can verify your settings by entering the <b>show lacp</b> [ <i>channel-g</i> EXEC command.                                                                                                    | group-number] internal privileged                                                                                                    |  |  |  |  |
|                    | <b>Related Topics</b><br>channel-group, on page 3                                                                                                    |                                                                                                    |  |  |  |  |

I

lacp system-priority, on page 23 show lacp, on page 34

# lacp system-priority

To configure the system priority for the Link Aggregation Control Protocol (LACP), use the **lacp** system-priority command in global configuration mode on the switch. To return to the default setting, use the **no** form of this command.

lacp system-priority *priority* no lacp system-priority

| Syntax Description | <i>priority</i> System priority for LACP. The range is 1 to 6553                                                                                                    | 35.                                                                                                    |  |  |  |  |
|--------------------|----------------------------------------------------------------------------------------------------|----------------------------------------------------------------------------------------------------|--|--|--|--|
| Command Default    | The default is 32768.                                                                                                    |                                                                                                    |  |  |  |  |
| Command Modes      | Global configuration                                                                                                    |                                                                                                    |  |  |  |  |
| Command History    | Release                                                                                                    | Modification                                                                                             |  |  |  |  |
|                    | Cisco IOS XE 3.3SECisco IOS XE 3.3SE                                                                                                    | This command was introduced.                                                                             |  |  |  |  |
| Usage Guidelines   | The lacp system-priority command determines which swi                                                                                                    | tch in an LACP link controls port priorities.                                                            |  |  |  |  |
|                    | An LACP channel group can have up to 16 Ethernet ports of<br>and up to eight ports can be in standby mode. When there are<br>the switch on the controlling end of the link uses port priori<br>channel and which ports are put in hot-standby mode. Port<br>end of the link) are ignored.                                                                                                    | e more than eight ports in an LACP channel group,<br>ities to determine which ports are bundled into the |  |  |  |  |
|                    | In priority comparisons, numerically lower values have a higher priority. Therefore, the system with the numerically lower value (higher priority value) for LACP system priority becomes the controlling system. If both switches have the same LACP system priority (for example, they are both configured with the default setting of 32768), the LACP system ID (the switch MAC address) determines which switch is in control. |                                                                                                    |  |  |  |  |
|                    | The lacp system-priority command applies to all LACP EtherChannels on the switch.                                                                                                    |                                                                                                    |  |  |  |  |
|                    | Use the <b>show etherchannel summary</b> privileged EXEC command to see which ports are in the hot-standby mode (denoted with an H port-state flag in the output display).                                                                                                    |                                                                                                    |  |  |  |  |
|                    | This example shows how to set the LACP system priority:                                                                                                    |                                                                                                    |  |  |  |  |
|                    | Switch(config)# lacp system-priority 20000                                                                                                    |                                                                                                    |  |  |  |  |
|                    | You can verify your settings by entering the show lacp sys-id privileged EXEC command.                                                                                                    |                                                                                                    |  |  |  |  |
|                    | <b>Related Topics</b><br>channel-group, on page 3<br>lacp port-priority, on page 21<br>show lacp, on page 34                                                                                                    |                                                                                                    |  |  |  |  |

#### pagp learn-method

To learn the source address of incoming packets received from an EtherChannel port, use the **pagp learn-method** command in interface configuration mode. To return to the default setting, use the **no** form of this command.

pagp learn-method {aggregation-port|physical-port} no pagp learn-method Syntax Description aggregation-port Specifies address learning on the logical port channel. The switch sends packets to the source using any port in the EtherChannel. This setting is the default. With aggregation-port learning, it is not important on which physical port the packet arrives. Specifies address learning on the physical port within the EtherChannel. The switch physical-port sends packets to the source using the same port in the EtherChannel from which it learned the source address. The other end of the channel uses the same port in the channel for a particular destination MAC or IP address. The default is aggregation-port (logical port channel). **Command Default** Interface configuration **Command Modes Command History** Release Modification Cisco IOS XE 3.3SECisco IOS XE 3.3SE This command was introduced. **Usage Guidelines** The learn method must be configured the same at both ends of the link. The switch supports address learning only on aggregate ports even though the **physical-port** keyword is provided in the command-line interface (CLI). The pagp learn-method and the pagp port-priority interface configuration commands have no effect on the switch hardware, but they are required for PAgP interoperability with devices that only support address learning by physical ports. When the link partner to the switch is a physical learner, we recommend that you configure the switch as a physical-port learner by using the pagp learn-method physical-port interface configuration command. We also recommend that you set the load-distribution method based on the source MAC address by using the port-channel load-balance src-mac global configuration command. Use the pagp learn-method interface configuration command only in this situation. This example shows how to set the learning method to learn the address on the physical port within the EtherChannel: Switch(config-if) # pagp learn-method physical-port This example shows how to set the learning method to learn the address on the port channel within the EtherChannel:

Switch(config-if) # pagp learn-method aggregation-port

You can verify your settings by entering the **show running-config** privileged EXEC command or the **show pagp** *channel-group-number* **internal** privileged EXEC command.

#### **Related Topics**

pagp port-priority, on page 26 show pagp, on page 38

#### pagp port-priority

To select a port over which all Port Aggregation Protocol (PAgP) traffic through the EtherChannel is sent, use the **pagp port-priority** command in interface configuration mode. If all unused ports in the EtherChannel are in hot-standby mode, they can be placed into operation if the currently selected port and link fails. To return to the default setting, use the **no** form of this command.

pagp port-priority *priority* no pagp port-priority

| Syntax Description | <i>priority</i> Priority number. The range is from 0 to 255                                                                                                    |                                                      |  |  |  |
|--------------------|----------------------------------------------------------------------------------------------------|------------------------------------------------------|--|--|--|
| Command Default    | The default is 128.                                                                                                    |                                                      |  |  |  |
| Command Modes      | Interface configuration                                                                                                    |                                                      |  |  |  |
| Command History    | Release                                                                                                    | Modification                                         |  |  |  |
|                    | Cisco IOS XE 3.3SECisco IOS XE 3.3SE                                                                                                    | This command was introduced.                         |  |  |  |
| Usage Guidelines   | The physical port with the highest priority that is open<br>is the one selected for PAgP transmission.                                                                                                    | rational and has membership in the same EtherChannel |  |  |  |
|                    | The switch supports address learning only on aggregate ports even though the <b>physical-port</b> keyword is provided in the command-line interface (CLI). The <b>pagp learn-method</b> and the <b>pagp port-priority</b> interface configuration commands have no effect on the switch hardware, but they are required for PAgP interoperability with devices that only support address learning by physical ports, such as the Catalyst 1900 switch.                                         |                                                      |  |  |  |
|                    | When the link partner to the switch is a physical learner, we recommend that you configure the switch as a physical-port learner by using the <b>pagp learn-method physical-port</b> interface configuration command. We also recommend that you set the load-distribution method based on the source MAC address by using the <b>port-channel load-balance src-mac</b> global configuration command. Use the <b>pagp learn-method</b> interface configuration command only in this situation. |                                                      |  |  |  |
|                    | This example shows how to set the port priority to 200:                                                                                                    |                                                      |  |  |  |
|                    | <pre>Switch(config-if) # pagp port-priority 200</pre>                                                                                                    |                                                      |  |  |  |
|                    | You can verify your setting by entering the <b>show run</b><br><b>show pagp</b> <i>channel-group-number</i> <b>internal</b> privile                                                                                                    | · · ·                                                |  |  |  |
|                    | <b>Related Topics</b><br>pagp learn-method, on page 24                                                                                                    |                                                      |  |  |  |

pagp learn-method, on page 24 port-channel load-balance, on page 27 show pagp, on page 38

## port-channel load-balance

To set the load-distribution method among the ports in the EtherChannel, use the **port-channel load-balance** command in global configuration mode. To reset the load-balancing mechanism to the default setting, use the **no** form of this command.

#### port-channel load-balance {dst-ip|dst-mac| dst-mixed-ip-port| dst-port| extended|src-dst-ip|src-dst-mac| src-dst-mixed-ip-port| src-dst-port|src-ip|src-mac| src-mixed-ip-port| src-port} no port-channel load-balance

| Syntax Description | dst-ip                        | Specifies load distribution based on the destination host IP address.                                                                                                    |  |  |  |
|--------------------|-------------------------------|----------------------------------------------------------------------------------------------------|--|--|--|
|                    |                               |                                                                                                    |  |  |  |
|                    | dst-mac                       | Specifies load distribution based on the destination host MAC address. Packets to the same destination are sent on the same port, but packets to different destinations are sent on different ports in the channel. |  |  |  |
|                    | dst-mixed-ip-port             | Specifies load distribution based on the destination host MAC address. Packets to the same destination are sent on the same port, but packets to different destinations are sent on different ports in the channel. |  |  |  |
|                    | dst-port                      |                                                                                                    |  |  |  |
|                    | extended                      |                                                                                                    |  |  |  |
|                    | src-dst-ip                    | Specifies load distribution based on the source and destination host IP address.                                                                                                    |  |  |  |
|                    | src-dst-mac                   | Specifies load distribution based on the source and destination host MAC address.                                                                                                    |  |  |  |
|                    | src-dst-mixed-ip-port         |                                                                                                    |  |  |  |
|                    | src-dst-port                  |                                                                                                    |  |  |  |
|                    | src-ip                        | Specifies load distribution based on the source host IP address.                                                                                                    |  |  |  |
|                    | src-mac                       | hosts use different ports in the channel, but packets from the same host use the same                                                                                                    |  |  |  |
|                    | src-mixed-ip-port             |                                                                                                    |  |  |  |
|                    | src-port                      | Specifies load distribution based on the TCP/UDP (Layer 4) port number.                                                                                                    |  |  |  |
| Command Default    | The default is <b>src-mac</b> | 2                                                                                                    |  |  |  |

Command Modes Glo

Global configuration

| Command History  | Release                                                                                                    | Modification                               |
|------------------|----------------------------------------------------------------------------------------------------|--------------------------------------------|
|                  | Cisco IOS XE 3.3SECisco IOS XE 3.3SE                                                                                   | This command was introduced.               |
| Usage Guidelines | You can verify your setting by entering the <b>show running-</b><br>etherchannel load-balance privileged EXEC command. | config privileged EXEC command or the show |
| Examples         | This example shows how to set the load-distribution metho                                                              | d to dst-mac:                              |
|                  | Switch(config)# port-channel load-balance dst-mac                                                                      |                                            |

## port-channel load-balance extended

To set combinations of load-distribution methods among the ports in the EtherChannel, use the **port-channel load-balance extended** command in global configuration mode. To reset the extended load-balancing mechanism to the default setting, use the **no** form of this command.

port-channel load-balance extended[{dst-ip|dst-mac|dst-port|ipv6-label|l3-proto|src-ip|src-mac|src-port}] no port-channel load-balance extended

| Syntax Description | dst-ip                                                                                                    | (Optional) Specifies load distribution based of                                                            | n the destination host IP address.                                                                            |  |  |  |  |
|--------------------|----------------------------------------------------------------------------------------------------|----------------------------------------------------------------------------------------------------|----------------------------------------------------------------------------------------------------|--|--|--|--|
|                    | dst-mac                                                                                                    |                                                                                                    | n the destination host MAC address. Packets to the<br>packets to different destinations are sent on different |  |  |  |  |
|                    | dst-port                                                                                                    | (Optional) Specifies load distribution based on for both IPv4 and IPv6.                                    | n the destination TCP/UDP (Layer 4) port number                                                               |  |  |  |  |
|                    | ipv6-label                                                                                                    | (Optional) Specifies load distribution based or                                                            | n the source MAC address and IPv6 flow label.                                                                 |  |  |  |  |
|                    | 13-proto                                                                                                    |                                                                                                    |                                                                                                    |  |  |  |  |
|                    | src-ip                                                                                                    |                                                                                                    |                                                                                                    |  |  |  |  |
|                    | src-mac                                                                                                    |                                                                                                    |                                                                                                    |  |  |  |  |
|                    | <b>src-port</b> (Optional) Specifies load distribution based on the TCP/UDP (Layer 4) port number.                                                  |                                                                                                    |                                                                                                    |  |  |  |  |
| Command Default    | The defau                                                                                                    | lt is <b>src-mac</b> .                                                                                     |                                                                                                    |  |  |  |  |
| Command Modes      | Global con                                                                                                    | nfiguration                                                                                                |                                                                                                    |  |  |  |  |
| Command History    | Release                                                                                                    |                                                                                                    | Modification                                                                                                  |  |  |  |  |
|                    | Cisco IOS                                                                                                    | S XE 3.3SECisco IOS XE 3.3SE                                                                               | This command was introduced.                                                                                  |  |  |  |  |
| Usage Guidelines   | For information about when to use these forwarding methods, see the <i>Layer 2/3 Configuration Guide (Catalyst 3650 Switches)</i> for this release. |                                                                                                    |                                                                                                    |  |  |  |  |
|                    |                                                                                                    | erify your setting by entering the <b>show runnin</b><br><b>inel load-balance</b> privileged EXEC command. | <b>g-config</b> privileged EXEC command or the <b>show</b>                                                    |  |  |  |  |
| Examples           | This exam                                                                                                    | ple shows how to set the extended load-distribution                                                        | ution method:                                                                                                 |  |  |  |  |
|                    | Switch(config)# port-channel load-balance extended dst-ip dst-mac src-ip                                                                            |                                                                                                    |                                                                                                    |  |  |  |  |

#### port-channel min-links

To define the minimum number of LACP ports that must be bundled in the link-up state and bundled in the EtherChannel in order that a port channel becomes active, use the **port-channel min-links** command in interface configuration mode. To return to the default setting, use the **no** form of this command.

port-channel min-links min\_links\_number no port-channel min-links

 Syntax Description
 min\_links\_number
 The minimum number of active LACP ports in the port channel. The range is 2 to 8.

 The default is 1.
 The default is 1.

**Command Modes** Interface configuration

**Command Default** 

None

 Command History
 Release
 Modification

 Cisco IOS XE 3.3SE
 This command was introduced.

**Usage Guidelines** An LACP channel group can have up to 16 Ethernet ports of the same type. Up to eight ports can be active, and up to eight ports can be in hot-standby mode. When there are more than eight ports in an LACP channel group, the switch on the controlling end of the link uses port priorities to determine which ports are bundled into the channel and which ports are put in hot-standby mode. Port priorities on the other switch (the noncontrolling end of the link) are ignored.

The **port-channel min-links** command must specify a number a less than the number specified by the **lacp max-bundle** command.

Use the **show etherchannel summary** privileged EXEC command to see which ports are in the hot-standby mode (denoted with an H port-state flag in the output display).

This example shows how to specify a minimum of three active LACP ports before port channel 2 becomes active:

Switch(config)# interface port-channel 2
Switch(config-if)# port-channel min-links 3

#### **Related Topics**

lacp max-bundle, on page 20

## show etherchannel

To display EtherChannel information for a channel, use the **show etherchannel** command in user EXEC mode.

show etherchannel [{*channel-group-number* |{detail |port |port-channel |protocol |summary }}] | [{auto|detail|load-balance |port|port-channel|protocol|summary}]

| Syntax Description | channel-group-number                                                                  | (Optional) Channel group number. The range is 1 to 128.                                                                                                    |  |  |  |  |
|--------------------|---------------------------------------------------------------------------------------|----------------------------------------------------------------------------------------------------|--|--|--|--|
|                    | auto                                                                                  | (Optional) Displays that Etherchannel is created automatically.                                                                                                    |  |  |  |  |
|                    | detail                                                                                | (Optional) Displays detailed EtherChannel information.                                                                                                    |  |  |  |  |
|                    | load-balance                                                                          | (Optional) Displays the load-balance or frame-distribution scheme among ports in the port channel.                                                                                                    |  |  |  |  |
|                    | port                                                                                  | automatically.         (Optional) Displays detailed EtherChannel information.         (Optional) Displays the load-balance or frame-distribution scheme among ports in the port channel.         (Optional) Displays EtherChannel port information.         (Optional) Displays port-channel information.         (Optional) Displays the protocol that is being used in the channel.         (Optional) Displays a one-line summary per channel group.         Modification         This command was introduced.         tr, all channel groups are displayed. |  |  |  |  |
|                    | port-channel                                                                          |                                                                                                    |  |  |  |  |
|                    | protocol                                                                              |                                                                                                    |  |  |  |  |
|                    | summary                                                                               | (Optional) Displays a one-line summary per channel group.                                                                                                    |  |  |  |  |
| Command Default    | None                                                                                  |                                                                                                    |  |  |  |  |
| Command Modes      | User EXEC                                                                             |                                                                                                    |  |  |  |  |
| Command History    | Release                                                                               | Modification                                                                                                    |  |  |  |  |
|                    | Cisco IOS XE 3.3SE                                                                    | This command was introduced.                                                                                                    |  |  |  |  |
| Usage Guidelines   | If you do not specify a channel group numbe                                           | r, all channel groups are displayed.                                                                                                    |  |  |  |  |
|                    | This is an example of output from the show of                                         | etherchannel auto command:                                                                                                    |  |  |  |  |
|                    | I - stand-alone s - suspended<br>H - Hot-standby (LACP only)<br>R - Layer3 S - Layer2 | n port-channel<br>allocate aggregator<br>not met                                                                                                    |  |  |  |  |
|                    | Number of channel-groups in use: 1                                                    |                                                                                                    |  |  |  |  |

This is an example of output from the **show etherchannel** channel-group-number detail command:

```
Switch> show etherchannel 1 detail
Group state = L2
Ports: 2 Maxports = 16
Port-channels: 1 Max Port-channels = 16
Protocol: LACP
               Ports in the group:
               _____
Port: Gi1/0/1
_____
Port state = Up Mstr In-Bndl
Channel group = 1 Mode = Active
                                    Gcchange = -
Port-channel =
Port index =
                   PolGC = -
0Load = 0x00
                                      Pseudo port-channel = Pol
                                     Protocol = LACP
Port index
Flags: S - Device is sending Slow LACPDUs F - Device is sending fast LACPDU
     A - Device is in active mode. P - Device is in passive mode.
Local information:
                    LACP port Admin Oper Port Port
Port Flags State Priority Key Key Number State
Gil/0/1 SA bndl 32768 0x1
                                    0x1 0x101 0x3D
Gi1/0/2 A
             bndl
                     32768
                            0x0
                                     0x1 0x0 0x3D
Age of the port in the current state: 01d:20h:06m:04s
               Port-channels in the group:
                ------
Port-channel: Po1 (Primary Aggregator)
Age of the Port-channel = 01d:20h:20m:26s
Logical slot/port = 10/1 Number of ports = 2
HotStandBy port = null
Port state = Port-channel Ag-Inuse
Protocol = LACP
Ports in the Port-channel:
Index Load Port EC state
                                No of bits
00 Gi1/0/1 Active 0
0
0
     00 Gi1/0/2 Active
                                 0
Time since last port bundled: 01d:20h:24m:44s Gi1/0/2
```

This is an example of output from the **show etherchannel** *channel-group-number* **summary** command:

```
Switch> show etherchannel 1 summary
Flags: D - down P - in port-channel
    I - stand-alone s - suspended
    H - Hot-standby (LACP only)
    R - Layer3 S - Layer2
    u - unsuitable for bundling
    U - in use f - failed to allocate aggregator
    d - default port
```

L

This is an example of output from the **show etherchannel** *channel-group-number* **port-channel** command:

```
Switch> show etherchannel 1 port-channel
Port-channels in the group:
_____
Port-channel: Po1 (Primary Aggregator)
 _____
Age of the Port-channel = 01d:20h:24m:50s
Logical slot/port = 10/1 Number of ports = 2
Logical slot/port = 10/1 Number of ports = 2
Port state = Port-channel Ag-Inuse
Protocol = LACP
Ports in the Port-channel:
Index Load Port EC state
                              No of bits
0 00 Gi1/0/1 Active 0
     00 Gil/0/2 Active
0
                                0
```

Time since last port bundled: 01d:20h:24m:44s Gi1/0/2

#### This is an example of output from show etherchannel protocol command:

Switch# show etherchannel protocol Channel-group listing: ------Group: 1 ------Protocol: LACP Group: 2 ------Protocol: PAgP

#### **Related Topics**

channel-group, on page 3 channel-protocol, on page 6 interface port-channel, on page 19

## show lacp

To display Link Aggregation Control Protocol (LACP) channel-group information, use the **show lacp** command in user EXEC mode.

show lacp [channel-group-number] {counters|internal|neighbor|sys-id}

| Syntax Description | channel-group-num                                                                                                | ber (0                                  | ptional)                                                                                                    | Channel      | group nu  | mber. The I      | range is     | 1 to 128.    |                     |
|--------------------|----------------------------------------------------------------------------------------------------|-----------------------------------------|----------------------------------------------------------------------------------------------------|--------------|-----------|------------------|--------------|--------------|---------------------|
|                    | counters         Displays traffic information.                                                                   |                                         |                                                                                                    |              |           |                  |              |              |                     |
|                    | internal                                                                                                    | internal Displays internal information. |                                                                                                    |              |           |                  |              |              |                     |
|                    | neighbor                                                                                                    | Di                                      | Displays neighbor information.                                                                                                    |              |           |                  |              |              |                     |
|                    | sys-id                                                                                                    |                                         | Displays the system identifier that is being used by LACP. The system identifier consists of the LACP system priority and the switch MAC address. |              |           |                  |              |              |                     |
| Command Default    | None                                                                                                    |                                         |                                                                                                    |              |           |                  |              |              |                     |
| Command Modes      | User EXEC                                                                                                    |                                         |                                                                                                    |              |           |                  |              |              |                     |
| Command History    | Release                                                                                                    |                                         |                                                                                                    |              |           |                  | N            | lodification | l                   |
|                    | Cisco IOS XE 3.3S                                                                                                | ECisco I                                | OS XE 3                                                                                                    | .3SE         |           |                  | Т            | his comma    | nd was introduced.  |
| Usage Guidelines   | - You can enter any sl<br>channel information                                                                    | -                                       |                                                                                                    |              |           |                  | -            | -            | on. To display spec |
|                    | If you do not specify a channel group, information for all channel groups appears.                               |                                         |                                                                                                    |              |           |                  |              |              |                     |
|                    | You can enter the <i>channel-group-number</i> to specify a channel group for all keywords except <b>sys-id</b> . |                                         |                                                                                                    |              |           |                  |              |              |                     |
|                    | This is an example of follows describes the                                                                      | -                                       |                                                                                                    |              | acp count | ers user EX      | KEC cor      | nmand. The   | e table that        |
|                    | Switch> show lacp                                                                                                |                                         |                                                                                                    |              |           | _                |              |              |                     |
|                    |                                                                                                    | PDUs<br>Recv                            |                                                                                                    | rker<br>Recv |           | Response<br>Recv | LACP<br>Pkts | DUs<br>Err   |                     |
|                    | Channel group:1<br>Gi2/0/1 19                                                                                    | 10                                      | 0                                                                                                    | 0            | 0         | 0                | 0            |              |                     |
|                    | Gi2/0/2 14                                                                                                    | 6                                       | 0                                                                                                    | 0            | 0         | 0                | 0            |              |                     |

#### Table 1: show lacp counters Field Descriptions

| Field                 | Description                                             |
|-----------------------|---------------------------------------------------------|
| LACPDUs Sent and Recv | The number of LACP packets sent and received by a port. |

| Field                         | Description                                                             |
|-------------------------------|-------------------------------------------------------------------------|
| Marker Sent and Recv          | The number of LACP marker packets sent and received by a port.          |
| Marker Response Sent and Recv | The number of LACP marker response packets sent and received by a port. |
| LACPDUs Pkts and Err          | The number of unknown and illegal packets received by LACP for a port.  |

This is an example of output from the show lacp internal command:

```
Switch> show lacp 1 internal
Flags: S - Device is requesting Slow LACPDUs
         F - Device is requesting Fast LACPDUs
        A - Device is in Active mode P - Device is in Passive mode
Channel group 1
                                                                         Port
                             LACP port Admin
                                                    Oper Port
Port
          Flags State Priority Key
                                                     Кеу
                                                             Number State

        32768
        0x3
        0x3
        0x4
        0x3D

        32768
        0x3
        0x3
        0x5
        0x3D

Gi2/0/1
          SA bndl
Gi2/0/2
          SA
                   bndl
```

The following table describes the fields in the display:

Table 2: show lacp internal Field Descriptions

| Field              | Description                                                                                                    |
|--------------------|----------------------------------------------------------------------------------------------------|
| State              | State of the specific port. These are the allowed values:                                                                                                    |
|                    | • – —Port is in an unknown state.                                                                                                    |
|                    | • <b>bndl</b> —Port is attached to an aggregator and bundled with other ports.                                                                                                    |
|                    | • <b>susp</b> —Port is in a suspended state; it is not attached to any aggregator.                                                                                                |
|                    | • <b>hot-sby</b> —Port is in a hot-standby state.                                                                                                    |
|                    | • <b>indiv</b> —Port is incapable of bundling with any other port.                                                                                                    |
|                    | • <b>indep</b> —Port is in an independent state (not bundled but able to handle data traffic. In this case, LACP is not running on the partner port).                             |
|                    | • down—Port is down.                                                                                                    |
| LACP Port Priority | Port priority setting. LACP uses the port priority to<br>put ports in standby mode when there is a hardware<br>limitation that prevents all compatible ports from<br>aggregating. |

| Field       | Description                                                                                                    |
|-------------|----------------------------------------------------------------------------------------------------|
| Admin Key   | Administrative key assigned to this port. LACP<br>automatically generates an administrative key value<br>as a hexadecimal number. The administrative key<br>defines the ability of a port to aggregate with other<br>ports. A port's ability to aggregate with other ports is<br>determined by the port physical characteristics (for<br>example, data rate and duplex capability) and<br>configuration restrictions that you establish. |
| Oper Key    | Runtime operational key that is being used by this port. LACP automatically generates this value as a hexadecimal number.                                                                                                    |
| Port Number | Port number.                                                                                                    |
| Port State  | State variables for the port, encoded as individual bits within a single octet with these meanings:                                                                                                    |
|             | • bit0: LACP_Activity                                                                                                    |
|             | • bit1: LACP_Timeout                                                                                                    |
|             | • bit2: Aggregation                                                                                                    |
|             | bit3: Synchronization                                                                                                    |
|             | • bit4: Collecting                                                                                                    |
|             | • bit5: Distributing                                                                                                    |
|             | • bit6: Defaulted                                                                                                    |
|             | • bit7: Expired                                                                                                    |
|             | <b>Note</b> In the list above, bit7 is the MSB and bit0 is the LSB.                                                                                                    |

#### This is an example of output from the show lacp neighbor command:

Switch> show lacp neighbor Flags: S - Device is sending Slow LACPDUS F - Device is sending Fast LACPDUS A - Device is in Active mode P - Device is in Passive mode Channel group 3 neighbors Partner's information: Partner Partner Partner Partner Port System ID Port Number Age Flags Gi2/0/1 32768,0007.eb49.5e80 0xC 19s SP LACP Partner Partner Partner Port Priority Oper Key Port State 32768 0x3 0x3C

Partner's information:

| Port<br>Gi2/0/2 | Partner<br>System ID<br>32768,0007.eb49.5e80 | Partner<br>Port Number<br>OxD | Age<br>15s                 | Partner<br>Flags<br>SP |
|-----------------|----------------------------------------------|-------------------------------|----------------------------|------------------------|
|                 | LACP Partner<br>Port Priority<br>32768       | Partner<br>Oper Key<br>0x3    | Partner<br>Port St<br>0x3C | ate                    |

This is an example of output from the **show lacp sys-id** command:

Switch> **show lacp sys-id** 32765,0002.4b29.3a00

The system identification is made up of the system priority and the system MAC address. The first two bytes are the system priority, and the last six bytes are the globally administered individual MAC address associated to the system.

### **Related Topics**

clear lacp, on page 7 lacp port-priority, on page 21 lacp system-priority, on page 23

I

# show pagp

To display Port Aggregation Protocol (PAgP) channel-group information, use the **show pagp** command in EXEC mode.

show pagp [channel-group-number] {counters|dual-active|internal|neighbor}

| Syntax Description           | channel-group-n                                                                                                    | umber (Optio                                                                                                    | onal) Chann                                                                                                    | nel group nun                                      | nber. The ran                                                               | ge is 1 to 128.                                              |                                |
|------------------------------|----------------------------------------------------------------------------------------------------|----------------------------------------------------------------------------------------------------|----------------------------------------------------------------------------------------------------|----------------------------------------------------|-----------------------------------------------------------------------------|--------------------------------------------------------------|--------------------------------|
|                              | counters                                                                                                    | Displa                                                                                                    | ays traffic i                                                                                                    | nformation.                                        |                                                                             |                                                              |                                |
|                              | dual-active                                                                                                    | Displa                                                                                                    | ays the dual                                                                                                    | l-active statu                                     | IS.                                                                         |                                                              |                                |
|                              | internal                                                                                                    | Displa                                                                                                    | ays internal                                                                                                    | information                                        | L.                                                                          |                                                              |                                |
|                              | neighbor                                                                                                    | Displa                                                                                                    | ays neighbo                                                                                                    | or informatio                                      | n.                                                                          |                                                              |                                |
| Command Default              | None                                                                                                    |                                                                                                    |                                                                                                    |                                                    |                                                                             |                                                              |                                |
| Command Modes                | User EXEC                                                                                                    |                                                                                                    |                                                                                                    |                                                    |                                                                             |                                                              |                                |
|                              | Privileged EXEC                                                                                                    | 2                                                                                                    |                                                                                                    |                                                    |                                                                             |                                                              |                                |
| Command History              | Release                                                                                                    |                                                                                                    |                                                                                                    |                                                    |                                                                             | Modific                                                      | ation                          |
|                              | Cisco IOS XE 3                                                                                                    | 3.3SECisco IO                                                                                                    | OS XE 3.3S                                                                                                    | E                                                  |                                                                             | This co                                                      | mmand was introduced.          |
| Jsage Guidelines             | You can enter an nonactive inform                                                                                                    |                                                                                                    |                                                                                                    |                                                    |                                                                             |                                                              | rmation. To display the other. |
|                              |                                                                                                    | nation, enter t                                                                                                    | he show pa                                                                                                    | ngp comman                                         | d with a chan                                                               | nel-group nun                                                |                                |
| Jsage Guidelines<br>Examples | nonactive inform<br>This is an examp<br>Switch> <b>show p</b>                                                                                                    | nation, enter t<br>ble of output f<br>pagp 1 count                                                                                                    | he <b>show p</b> a<br>from the <b>sh</b> e<br>ers                                                                                  | ow pagp 1 c                                        | d with a chan                                                               | nel-group nun                                                |                                |
|                              | nonactive inform<br>This is an examp<br>Switch> <b>show p</b><br>I                                                                                                    | ble of output f<br>ble of output f<br>agp 1 count<br>information<br>Sent Recv                                                                                                    | he show pa<br>from the sho<br>eers<br>Fl<br>Sent                                                                                   | ngp comman                                         | d with a chan                                                               | nel-group nun                                                |                                |
|                              | nonactive inform<br>This is an examp<br>Switch> show p<br>I<br>Port S<br><br>Channel group:<br>Gil/0/1 4                                                                                                    | ble of output f<br>ole of output f<br>agp 1 count<br>information<br>Sent Recv                                                                                                    | he show pa<br>from the sho<br>eers<br>Fl<br>Sent                                                                                   | ngp comman<br>ow pagp 1 c                          | d with a chan                                                               | nel-group nun                                                |                                |
|                              | nonactive inform<br>This is an examp<br>Switch> show p<br>I<br>Port S<br><br>Channel group:<br>Gi1/0/1 4                                                                                                    | hation, enter t<br>ple of output f<br>pagp 1 count<br>information<br>sent Recv<br>1<br>5 42<br>5 41                                                                                                    | he show pa<br>from the sho<br>sers<br>Fl<br>Sent<br>0<br>0                                                                         | <b>ow pagp 1 c</b><br>ush<br>Recv<br><br>0<br>0    | d with a chan<br>ounters com                                                | nel-group nun<br>mand:                                       |                                |
|                              | nonactive inform<br>This is an examp<br>Switch> show p<br>I<br>Port S<br><br>Channel group:<br>Gi1/0/1 4<br>Gi1/0/2 4                                                                                                    | ble of output for<br>pagp 1 count<br>information<br>information | he show pa<br>rom the show<br>rers<br>Fl<br>Sent<br>0<br>0<br>0<br>0<br>0<br>0<br>0<br>0<br>0<br>0<br>0<br>0<br>0                  | ow pagp 1 c<br>ush<br>Recv<br>0<br>0<br>ow pagp du | d with a chan<br>ounters com                                                | nel-group nun<br>mand:                                       |                                |
|                              | nonactive inform<br>This is an examp<br>Switch> show p<br>I<br>Port S<br>Channel group:<br>Gi1/0/1 4<br>Gi1/0/2 4<br>This is an examp<br>Switch> show p<br>PAgP dual-acti<br>PAgP dual-acti<br>Channel group                               | ble of output for<br>agp 1 count<br>information<br>information  | he show pa<br>rom the show<br>rers<br>Fl<br>Sent<br>0<br>0<br>0<br>0<br>0<br>0<br>0<br>0<br>0<br>0<br>0<br>0<br>0                  | ow pagp 1 c<br>ush<br>Recv<br>0<br>0<br>ow pagp du | d with a chan<br>ounters com<br>al-active com                               | nel-group nun<br>mand:<br>ımand:                             |                                |
|                              | nonactive inform<br>This is an examp<br>Switch> show p<br>I<br>Port S<br>Channel group:<br>Gil/0/1 4<br>Gil/0/2 4<br>This is an examp<br>Switch> show p<br>PAgP dual-acti<br>PAgP dual-acti<br>Channel group<br>Dual<br>Port Dete          | ble of output for<br>adjoint and a second<br>ble of output for<br>adjoint and a second<br>adjoint adjoint for<br>adjoint adjoint for<br>adjoint adjoint for<br>adjoint adjoint for<br>adjoint adjoint adjoint adjoint<br>adjoint adjoint adjoint adjoint<br>adjoint adjoint adjoint adjoint adjoint<br>adjoint adjoint adjoi                                                                                                    | he show pa<br>from the show<br>ers<br>Fl<br>Sent<br>0<br>0<br>0<br>from the show<br>tive<br>n enabled<br>1.1<br>Partner<br>Name    | ow pagp 1 c<br>ush<br>Recv<br>0<br>0<br>ow pagp du | d with a chan<br>ounters com<br>al-active com<br>Partner<br>Port            | nel-group nun<br>mand:<br>nmand:<br>Partner<br>Version       |                                |
|                              | nonactive inform<br>This is an examp<br>Switch> show p<br>I<br>Port S<br>Channel group:<br>Gi1/0/1 4<br>Gi1/0/2 4<br>This is an examp<br>Switch> show p<br>PAgP dual-acti<br>PAgP dual-acti<br>Channel group<br>Dual                       | ble of output for<br>agp 1 count<br>information<br>information  | he show pa<br>rom the show<br>rers<br>Fl<br>Sent<br>0<br>0<br>0<br>rom the show<br>stive<br>n enabled<br>1.1<br>Partner            | ow pagp 1 c<br>ush<br>Recv<br>0<br>0<br>ow pagp du | d with a chan<br>ounters com<br>al-active com                               | nel-group nun<br>mand:<br>nmand:<br>Partner                  |                                |
|                              | nonactive inform<br>This is an examp<br>Switch> show p<br>Port S<br>Channel group:<br>Gil/0/1 4<br>Gil/0/2 4<br>This is an examp<br>Switch> show p<br>PAgP dual-acti<br>PAgP dual-acti<br>Channel group<br>Dual<br>Port Dete<br>Gil/0/1 No | hation, enter t<br>hation, enter t<br>hation                                                                         | he show pa<br>from the show<br>ers<br>Fl<br>Sent<br>0<br>0<br>0<br>from the show<br>in enabled<br>1.1<br>Partner<br>Name<br>Switch | ow pagp 1 c<br>ush<br>Recv<br>0<br>0<br>ow pagp du | d with a chan<br>ounters com<br>al-active com<br>Partner<br>Port<br>Gi3/0/3 | nel-group nun<br>mand:<br>mand:<br>Partner<br>Version<br>N/A |                                |

This is an example of output from the **show pagp 1 internal** command:

| 2               | - Devic | e is ser       |                      |                          | C - Dev | ice is in                | Consisten                 | t state.               |
|-----------------|---------|----------------|----------------------|--------------------------|---------|--------------------------|---------------------------|------------------------|
| Timers: H<br>S  |         |                | s runnin<br>er is ru | -                        |         | t timer is<br>erface tim | -                         | ning.                  |
| Channel g       | roup 1  |                |                      |                          | D       | D. 1 - D                 | ÷                         | <b>G</b>               |
| Port<br>Gi1/0/1 | 2       | State<br>U6/S7 | Timers<br>H          | Hello<br>Interval<br>30s |         | 2                        | Learning<br>Method<br>Any | Group<br>Ifindex<br>16 |
| Gi1/0/2         | SC      | U6/S7          | Н                    | 30s                      | 1       | 128                      | Any                       | 16                     |

This is an example of output from the **show pagp 1 neighbor** command:

Switch> show pagp 1 neighbor

| Flags:  | <pre>S - Device is sending<br/>A - Device is in Auto</pre> |           | C - Device is in C<br>P - Device learns |     |         |       |
|---------|------------------------------------------------------------|-----------|-----------------------------------------|-----|---------|-------|
| Channel | group 1 neighbors<br>Partner                               | Partner   | Partner                                 |     | Partner | Group |
|         | Falther                                                    | rattlet   | Falther                                 |     | rattnet | Group |
| Port    | Name                                                       | Device ID | Port                                    | Age | Flags   | Cap.  |
| Gi1/0/1 | switch-p2                                                  | 0002.4b29 | .4600 Gi01//1                           | 9s  | SC      | 10001 |
| Gi1/0/2 | switch-p2                                                  | 0002.4b29 | .4600 Gi1/0/2                           | 24s | SC      | 10001 |
|         |                                                            |           |                                         |     |         |       |

## **Related Topics**

clear pagp, on page 8

# show platform etherchannel

To display platform-dependent EtherChannel information, use the **show platform etherchannel** command in privileged EXEC mode.

**show platform etherchannel** channel-group-number {**group-mask**|**load-balance mac** src-mac dst-mac [**ip** src-ip dst-ip [**port** src-port dst-port]]} [**switch** switch-number]

| Syntax Description | channel-group-number                          | Channel group number. The range is 1 to 128                                                                          |                                 |  |  |  |  |
|--------------------|-----------------------------------------------|----------------------------------------------------------------------------------------------------|---------------------------------|--|--|--|--|
|                    | group-mask                                    | Displays EtherChannel group mask.                                                                                    |                                 |  |  |  |  |
|                    | load-balance                                  | Tests EtherChannel load-balance hash algorithm.                                                                      |                                 |  |  |  |  |
|                    | <b>mac</b> src-mac<br>dst-mac                 | Specifies the source and destination MAC addresses.<br>(Optional) Specifies the source and destination IP addresses. |                                 |  |  |  |  |
|                    | ip src-ip dst-ip                              |                                                                                                    |                                 |  |  |  |  |
|                    | <b>port</b> src-port<br>dst-port              | (Optional) Specifies the source and destination                                                                      | n layer port numbers.           |  |  |  |  |
|                    | switch<br>switch-number                       | (Optional) Specifies the stack member.                                                                               |                                 |  |  |  |  |
| Command Default    | None                                          |                                                                                                    |                                 |  |  |  |  |
| Command Modes      | Privileged EXEC                               |                                                                                                    |                                 |  |  |  |  |
| Command History    | Release                                       |                                                                                                    | Modification                    |  |  |  |  |
|                    | Cisco IOS XE 3.3SEC                           | isco IOS XE 3.3SE                                                                                                    | This command was introduced.    |  |  |  |  |
| Usage Guidelines   | Use this command only troubleshooting a probl | when you are working directly with a technic em.                                                                     | al support representative while |  |  |  |  |
|                    | Do not use this comman                        | nd unless a technical support representative as                                                                      | ks you to do so.                |  |  |  |  |

# show platform pm

To display platform-dependent port manager information, use the **show platform pm** command in privileged EXEC mode.

show platform pm {etherchannel channel-group-number group-mask|interface-numbers|port-data
interface-id|port-state|spi-info|spi-req-q}

| etherchannel channel-group-number<br>group-mask                   | <i>r</i> Displays the EtherChannel group-mask table for the specified channel group. The range is 1 to 128.                                                                                            |  |  |  |
|-------------------------------------------------------------------|----------------------------------------------------------------------------------------------------|--|--|--|
| interface-numbers                                                 | Displays interface numbers information.                                                                                                    |  |  |  |
| port-data interface-id                                            | Displays port data information for the specified interface.                                                                                                    |  |  |  |
| port-state                                                        | Displays port state information.                                                                                                    |  |  |  |
| spi-info                                                          | Displays stateful packet inspection (SPI) information.                                                                                                    |  |  |  |
| spi-req-q                                                         | Displays stateful packet inspection (SPI) maximum wait time for acknowledgment.                                                                                                    |  |  |  |
| - None                                                            |                                                                                                    |  |  |  |
| Privileged EXEC                                                   |                                                                                                    |  |  |  |
| Release                                                           | Modification                                                                                                    |  |  |  |
| Cisco IOS XE 3.3SECisco IOS XE 3.3SE This command was introduced. |                                                                                                    |  |  |  |
| Use this command only when you are w troubleshooting a problem.   | vorking directly with your technical support representative while                                                                                                    |  |  |  |
| Do not use this command unless your te                            | echnical support representative asks you to do so.                                                                                                    |  |  |  |
|                                                                   | interface-numbers port-data interface-id port-state spi-info spi-req-q None Privileged EXEC Release Cisco IOS XE 3.3SECisco IOS XE 3.3 Use this command only when you are w troubleshooting a problem. |  |  |  |

## show udld

To display UniDirectional Link Detection (UDLD) administrative and operational status for all ports or the specified port, use the show udld command in user EXEC mode.

show udld [Auto-Template | Capwap | GigabitEthernet | GroupVI | InternalInterface | Loopback | Null | Port-channel | TenGigabitEthernet | Tunnel | Vlan] interface\_number show udld neighbors

| Syntax Description | Auto-Template      | (Optional) Displays UDLD operational status of the auto-template interface. The range is from 1 to 999.            |  |  |  |  |
|--------------------|--------------------|----------------------------------------------------------------------------------------------------|--|--|--|--|
|                    | Сарwар             | (Optional) Displays UDLD operational status of the CAPWAR interface. The range is from 0 to 2147483647.            |  |  |  |  |
|                    | GigabitEthernet    | (Optional) Displays UDLD operational status of the GigabitEthernet interface. The range is from 0 to 9.            |  |  |  |  |
|                    | GroupVI            | (Optional) Displays UDLD operational status of the group virtual interface. The range is from 1 to 255.            |  |  |  |  |
|                    | InternalInterface  | (Optional) Displays UDLD operational status of the internal interface. The range is from 0 to 9.                   |  |  |  |  |
|                    | Loopback           | (Optional) Displays UDLD operational status of the loopback interface. The range is from 0 to 2147483647.          |  |  |  |  |
|                    | Null               | (Optional) Displays UDLD operational status of the null interface.                                                 |  |  |  |  |
|                    | Port-channel       | (Optional) Displays UDLD operational status of the Ethernet channel interfaces. The range is from 1 to 128.        |  |  |  |  |
|                    | TenGigabitEthernet | (Optional) Displays UDLD operational status of the Ten Gigabit<br>Ethernet interface. The range is from 0 to 9.    |  |  |  |  |
|                    | Tunnel             | (Optional) Displays UDLD operational status of the tunnel interface. The range is from 0 to 2147483647.            |  |  |  |  |
|                    | Vlan               | (Optional) Displays UDLD operational status of the VLAN interface. The range is from 1 to 4095.                    |  |  |  |  |
|                    | interface-id       | (Optional) ID of the interface and port number. Valid interfaces include physical ports, VLANs, and port channels. |  |  |  |  |
|                    | neighbors          | (Optional) Displays neighbor information only.                                                                     |  |  |  |  |
| Command Default    | None               |                                                                                                    |  |  |  |  |
| Command Modes      | User EXEC          |                                                                                                    |  |  |  |  |

| Command History  | Release                                                                                                    | Modification                                      |  |  |  |
|------------------|----------------------------------------------------------------------------------------------------|---------------------------------------------------|--|--|--|
|                  | Cisco IOS XE 3.3SECisco IOS XE 3.3SE                                                                                                    | This command was introduced.                      |  |  |  |
| Usage Guidelines | If you do not enter an interface ID, administrative and op                                                                                                    | perational UDLD status for all interfaces appear. |  |  |  |
|                  | This is an example of output from the <b>show udld</b> <i>interface-id</i> command. For this display, UDLD is enabled on both ends of the link, and UDLD detects that the link is bidirectional. The table that follows describes the fields in this display.                                                                                                    |                                                   |  |  |  |
|                  | <pre>Switch&gt; show udld gigabitethernet2/0/1<br/>Interface gi2/0/1<br/><br/>Port enable administrative configuration setting: Follows device default<br/>Port enable operational state: Enabled<br/>Current bidirectional state: Bidirectional<br/>Current operational state: Advertisement - Single Neighbor detected<br/>Message interval: 60<br/>Time out interval: 5<br/>Entry 1<br/>Expiration time: 146<br/>Device ID: 1<br/>Current neighbor state: Bidirectional</pre> |                                                   |  |  |  |
|                  | Device name: Switch-A<br>Port ID: Gi2/0/1<br>Neighbor echo 1 device: Switch-B<br>Neighbor echo 1 port: Gi2/0/2<br>Message interval: 5<br>CDP Device name: Switch-A                                                                                                    |                                                   |  |  |  |

| Field                                            | Description                                                                                                    |
|--------------------------------------------------|----------------------------------------------------------------------------------------------------|
| Interface                                        | The interface on the local device configured for UDLD.                                                                                                    |
| Port enable administrative configuration setting | How UDLD is configured on the port. If UDLD is<br>enabled or disabled, the port enable configuration<br>setting is the same as the operational enable state.<br>Otherwise, the enable operational setting depends on<br>the global enable setting.                                      |
| Port enable operational state                    | Operational state that shows whether UDLD is actually running on this port.                                                                                                    |
| Current bidirectional state                      | The bidirectional state of the link. An unknown state<br>appears if the link is down or if it is connected to an<br>UDLD-incapable device. A bidirectional state appears<br>if the link is a normal two-way connection to a<br>UDLD-capable device. All other values mean<br>miswiring. |

#### Table 3: show udld Field Descriptions

I

| Field                     | Description                                                                                                    |
|---------------------------|----------------------------------------------------------------------------------------------------|
| Current operational state | The current phase of the UDLD state machine. For a normal bidirectional link, the state machine is most often in the Advertisement phase.                                                                                                    |
| Message interval          | How often advertisement messages are sent from the local device. Measured in seconds.                                                                                                    |
| Time out interval         | The time period, in seconds, that UDLD waits for<br>echoes from a neighbor device during the detection<br>window.                                                                                                    |
| Entry 1                   | Information from the first cache entry, which contains a copy of echo information received from the neighbor.                                                                                                    |
| Expiration time           | The amount of time in seconds remaining before this cache entry is aged out.                                                                                                    |
| Device ID                 | The neighbor device identification.                                                                                                    |
| Current neighbor state    | The neighbor's current state. If both the local and<br>neighbor devices are running UDLD normally, the<br>neighbor state and local state should be bidirectional.<br>If the link is down or the neighbor is not<br>UDLD-capable, no cache entries appear. |
| Device name               | The device name or the system serial number of the neighbor. The system serial number appears if the device name is not set or is set to the default (Switch).                                                                                            |
| Port ID                   | The neighbor port ID enabled for UDLD.                                                                                                    |
| Neighbor echo 1 device    | The device name of the neighbors' neighbor from which the echo originated.                                                                                                    |
| Neighbor echo 1 port      | The port number ID of the neighbor from which the echo originated.                                                                                                    |
| Message interval          | The rate, in seconds, at which the neighbor is sending advertisement messages.                                                                                                    |
| CDP device name           | The CDP device name or the system serial number.<br>The system serial number appears if the device name<br>is not set or is set to the default (Switch).                                                                                                  |

This is an example of output from the show udld neighbors command:

| Switch# | show udld neighbors |           |         |               |
|---------|---------------------|-----------|---------|---------------|
| Port    | Device Name         | Device ID | Port-ID | OperState     |
|         |                     |           |         |               |
| Gi2/0/1 | Switch-A            | 1         | Gi2/0/1 | Bidirectional |
| Gi3/0/1 | Switch-A            | 2         | Gi3/0/1 | Bidirectional |

I

## **Related Topics**

udld, on page 54 udld port, on page 56 udld reset, on page 58

# switchport

To put an interface that is in Layer 3 mode into Layer 2 mode for Layer 2 configuration, use the **switchport** command in interface configuration mode. To put an interface in Layer 3 mode, use the **no** form of this command.

switchport no switchport

|                    | This command has no arguments or leaves                                                                                                    |                                                      |  |  |  |
|--------------------|----------------------------------------------------------------------------------------------------|------------------------------------------------------|--|--|--|
| Syntax Description | This command has no arguments or keywords.                                                                                                   |                                                      |  |  |  |
| Command Default    | By default, all interfaces are in Layer 2 mode.                                                                                              |                                                      |  |  |  |
| Command Modes      | Interface configuration                                                                                                    |                                                      |  |  |  |
| Command History    | Release                                                                                                    | Modification                                         |  |  |  |
|                    | Cisco IOS XE 3.3SECisco IOS XE 3.3SE                                                                                                    | This command was introduced.                         |  |  |  |
| Usage Guidelines   | Use the <b>no switchport</b> command (without parameters) to to erase all Layer 2 configurations. You must use this con port.                |                                                      |  |  |  |
|                    |                                                                                                    |                                                      |  |  |  |
| Note               | This command is not supported on switches running the LAN Base feature set.                                                                  |                                                      |  |  |  |
|                    | Entering the <b>no switchport</b> command shuts the port down a on the device to which the port is connected.                                | and then reenables it, which might generate messages |  |  |  |
|                    | When you put an interface that is in Layer 2 mode into Laye<br>information related to the affected interface might be lost<br>configuration. |                                                      |  |  |  |
|                    |                                                                                                    |                                                      |  |  |  |
| Note               | If an interface is configured as a Layer 3 interface, you mut<br>the interface as a Layer 2 port. Then you can enter the <b>switc</b>        |                                                      |  |  |  |
|                    | The <b>switchport</b> command is not used on platforms that do on such platforms are assumed to be Layer 2-switched into                     |                                                      |  |  |  |
|                    | You can verify the port status of an interface by entering the                                                                               | e show running-config privileged EXEC command.       |  |  |  |

**Examples** 

This example shows how to cause an interface to cease operating as a Layer 2 port and become a Cisco-routed port:

Switch(config-if) # no switchport

This example shows how to cause the port interface to cease operating as a Cisco-routed port and convert to a Layer 2 switched interface:

Switch(config-if) # switchport

## switchport access vlan

To configure a port as a static-access port, use the **switchport access vlan** command in interface configuration mode. To reset the access mode to the default VLAN mode for the switch, use the **no** form of this command.

switchport access vlan {vlan-id |name vlan\_name}
no switchport access vlan

**Syntax Description** *vlan-id* VLAN ID of the access mode VLAN; the range is 1 to 4094.

**Command Default** The default access VLAN and trunk interface native VLAN is a default VLAN corresponding to the platform or interface hardware.

**Command Modes** Interface configuration

| Command History                       | Release                    | Modification                                             |  |
|---------------------------------------|----------------------------|----------------------------------------------------------|--|
| Cisco IOS XE 3.3SE Cisco IOS XE 3.3SE |                            | This command was introduced.                             |  |
|                                       | Cisco IOS XE Denali 16.2.1 | The <b>name</b> <i>vlan_name</i> keyword was introduced. |  |

## **Usage Guidelines** The port must be in access mode before the **switchport access vlan** command can take effect.

If the switchport mode is set to **access vlan** *vlan-id*, the port operates as a member of the specified VLAN. An access port can be assigned to only one VLAN.

```
The no switchport access command resets the access mode VLAN to the appropriate default VLAN for the device.
```

**Examples** This example shows how to change a switched port interface that is operating in access mode to operate in VLAN 2 instead of the default VLAN:

Switch(config-if) # switchport access vlan 2

**Examples** This example show how to first populate the VLAN database by associating a VLAN ID with a VLAN name, and then configure the VLAN (using the name) on an interface, in the access mode: You can also verify your configuration by entering the **show interfaces** *interface-id* **switchport** in privileged EXEC command and examining information in the Access Mode VLAN: row.

Part 1 - Making the entry in the VLAN database:

Switch# configure terminal Switch(config)# vlan 33 Switch(config-vlan)# name test Switch(config-vlan)# end Switch#

Part 2 - Checking the VLAN database

Switch **# show vlan id 33** VLAN Name Status Ports

```
33
  test active
               MTU Parent RingNo BridgeNo Stp BrdgMode Trans1 Trans2
VLAN Type SAID
---- ----- ------ ----- -----
                                         - ----- ----- -----
33 enet 100033
               1500 -
                                               0
                                                    0
                           -
                                       -
                                          -
Remote SPAN VLAN
_____
Disabled
Primary Secondary Type
                           Ports
_____ ___
                _____ ___
                                       _____
```

Part 3 - Assigning VLAN to the interface by using the name of the VLAN

```
Switch # configure terminal
Switch(config) # interface GigabitEthernet3/1/1
Switch(config-if) # switchport mode access
Switch(config-if) # switchport access vlan name test
Switch(config-if) # end
Switch#
```

#### Part 4 - Verifying configuration

```
Switch # show running-config interface GigabitEthernet3/1/1
Building configuration...
Current configuration : 113 bytes
!
interface GigabitEthernet3/1/1
switchport access vlan 33
switchport mode access
```

#### Part 5 - Verifying interface switchport

```
Switch # show interface GigabitEthernet3/1/1 switchport
Name: Gi3/1/1
Switchport: Enabled
Administrative Mode: static access
Operational Mode: static access
Administrative Trunking Encapsulation: dotlq
Operational Trunking Encapsulation: native
Negotiation of Trunking: Off
Access Mode VLAN: 33 (test)
Trunking Native Mode VLAN: 1 (default)
Administrative Native VLAN tagging: enabled
Voice VLAN: None
Administrative private-vlan host-association: none
Administrative private-vlan mapping: none
Administrative private-vlan trunk native VLAN: none
Administrative private-vlan trunk Native VLAN tagging: enabled
Administrative private-vlan trunk encapsulation: dotlq
Administrative private-vlan trunk normal VLANs: none
Administrative private-vlan trunk associations: none
Administrative private-vlan trunk mappings: none
Operational private-vlan: none
Trunking VLANs Enabled: ALL
Pruning VLANs Enabled: 2-1001
Capture Mode Disabled
Capture VLANs Allowed: ALL
Unknown unicast blocked: disabled
Unknown multicast blocked: disabled
Appliance trust: none
```

I

## **Related Topics**

switchport mode, on page 51

## switchport mode

To configure the VLAN membership mode of a port, use the **switchport mode** command in interface configuration mode. To reset the mode to the appropriate default for the device, use the **no** form of this command.

switchport mode {access|dynamic |{auto|desirable}|trunk}
noswitchport mode {access|dynamic |{auto|desirable}|trunk}

| Syntax Description | access                                    | <ul> <li>Sets the port to access mode (either static-access or dynamic-access depending on the setting of the switchport access vlan interface configuration command). The port is set to access unconditionally and operates as a nontrunking, single VLAN interface that sends and receives nonencapsulated (non-tagged) frames. An access port can be assigned to only one VLAN.</li> <li>Sets the port trunking mode dynamic parameter to auto to specify that the interface convert the link to a trunk link. This is the default switchport mode.</li> <li>Sets the port trunking mode dynamic parameter to desirable to specify that the interface actively attempt to convert the link to a trunk link.</li> <li>Sets the port to trunk unconditionally. The port is a trunking VLAN Layer 2 interface. The port sends and receives encapsulated (tagged) frames that identify the VLAN of origination. A trunk is a point-to-point link between two switches or between a switch and a router.</li> </ul> |                              |  |
|--------------------|-------------------------------------------|----------------------------------------------------------------------------------------------------|------------------------------|--|
|                    | dynamic auto                              |                                                                                                    |                              |  |
|                    | dynamic<br>desirable                      |                                                                                                    |                              |  |
|                    | trunk                                     |                                                                                                    |                              |  |
| Command Default    | The default mode is <b>dynamic auto</b> . |                                                                                                    |                              |  |
| Command Modes      | Interface configu                         | ration                                                                                                    |                              |  |
| Command History    | Release                                   |                                                                                                    | Modification                 |  |
|                    | Cisco IOS XE 3.                           | 3SECisco IOS XE 3.3SE                                                                                                    | This command was introduced. |  |
| Usage Guidelines   | -                                         |                                                                                                    |                              |  |
|                    |                                           |                                                                                                    |                              |  |

Note

Although visible in the CLI, the **dot1q-tunnel** keyword is not supported.

A configuration that uses the **access**, or **trunk** keywords takes effect only when you configure the port in the appropriate mode by using the **switchport mode** command. The static-access and trunk configuration are saved, but only one configuration is active at a time.

When you enter **access** mode, the interface changes to permanent nontrunking mode and negotiates to convert the link into a nontrunk link even if the neighboring interface does not agree to the change.

When you enter **trunk** mode, the interface changes to permanent trunking mode and negotiates to convert the link into a trunk link even if the interface connecting to it does not agree to the change.

When you enter **dynamic auto** mode, the interface converts the link to a trunk link if the neighboring interface is set to **trunk** or **desirable** mode.

When you enter **dynamic desirable** mode, the interface becomes a trunk interface if the neighboring interface is set to **trunk**, **desirable**, or **auto** mode.

To autonegotiate trunking, the interfaces must be in the same VLAN Trunking Protocol (VTP) domain. Trunk negotiation is managed by the Dynamic Trunking Protocol (DTP), which is a point-to-point protocol. However, some internetworking devices might forward DTP frames improperly, which could cause misconfigurations. To avoid this problem, configure interfaces connected to devices that do not support DTP to not forward DTP frames, which turns off DTP.

- If you do not intend to trunk across those links, use the switchport mode access interface configuration command to disable trunking.
- To enable trunking to a device that does not support DTP, use the **switchport mode trunk** and **switchport nonegotiate** interface configuration commands to cause the interface to become a trunk but to not generate DTP frames.

Access ports and trunk ports are mutually exclusive.

The IEEE 802.1x feature interacts with switchport modes in these ways:

- If you try to enable IEEE 802.1x on a trunk port, an error message appears, and IEEE 802.1x is not enabled. If you try to change the mode of an IEEE 802.1x-enabled port to trunk, the port mode is not changed.
- If you try to enable IEEE 802.1x on a port set to **dynamic auto** or **dynamic desirable**, an error message appears, and IEEE 802.1x is not enabled. If you try to change the mode of an IEEE 802.1x-enabled port to **dynamic auto** or **dynamic desirable**, the port mode is not changed.
- If you try to enable IEEE 802.1x on a dynamic-access (VLAN Query Protocol [VQP]) port, an error message appears, and IEEE 802.1x is not enabled. If you try to change an IEEE 802.1x-enabled port to dynamic VLAN assignment, an error message appears, and the VLAN configuration is not changed.

You can verify your settings by entering the **show interfaces** *interface-id* **switchport** privileged EXEC command and examining information in the *Administrative Mode* and *Operational Mode* rows.

#### **Examples**

This example shows how to configure a port for access mode:

Switch(config)# interface gigabitethernet2/0/1
Switch(config-if)# switchport mode access

This example shows how set the port to dynamic desirable mode:

```
Switch(config)# interface gigabitethernet2/0/1
Switch(config-if)# switchport mode dynamic desirable
```

This example shows how to configure a port for trunk mode:

```
Switch(config)# interface gigabitethernet2/0/1
Switch(config-if)# switchport mode trunk
```

#### **Related Topics**

switchport access vlan, on page 48

## switchport nonegotiate

To specify that Dynamic Trunking Protocol (DTP) negotiation packets are not sent on the Layer 2 interface, use the **switchport nonegotiate** command in interface configuration mode. Use the **no** form of this command to return to the default setting.

## switchport nonegotiate no switchport nonegotiate

Syntax Description This command has no arguments or keywords.

**Command Default** The default is to use DTP negotiation to learn the trunking status.

Command Modes Interface configuration

| Command History | Release                              | Modification                 |  |
|-----------------|--------------------------------------|------------------------------|--|
|                 | Cisco IOS XE 3.3SECisco IOS XE 3.3SE | This command was introduced. |  |

Usage Guidelines The no s

The **no switchport nonegotiate** command removes nonegotiate status.

This command is valid only when the interface switchport mode is access or trunk (configured by using the **switchport mode access** or the **switchport mode trunk** interface configuration command). This command returns an error if you attempt to execute it in dynamic (auto or desirable) mode.

Internetworking devices that do not support DTP might forward DTP frames improperly and cause misconfigurations. To avoid this problem, turn off DTP by using the **switchport nonegotiate** command to configure the interfaces connected to devices that do not support DTP to not forward DTP frames.

When you enter the **switchport nonegotiate** command, DTP negotiation packets are not sent on the interface. The device does or does not trunk according to the **mode** parameter: **access** or **trunk**.

- If you do not intend to trunk across those links, use the **switchport mode access** interface configuration command to disable trunking.
- To enable trunking on a device that does not support DTP, use the **switchport mode trunk** and **switchport nonegotiate** interface configuration commands to cause the interface to become a trunk but to not generate DTP frames.

This example shows how to cause a port to refrain from negotiating trunking mode and to act as a trunk or access port (depending on the mode set):

```
Switch(config)# interface gigabitethernet2/0/1
Switch(config-if)# switchport nonegotiate
```

You can verify your setting by entering the **show interfaces** *interface-id* **switchport** privileged EXEC command.

### **Related Topics**

switchport mode, on page 51

# udld

To enable aggressive or normal mode in the UniDirectional Link Detection (UDLD) and to set the configurable message timer time, use the **udld** command in global configuration mode. To disable aggressive or normal mode UDLD on all fiber-optic ports, use the **no** form of the command.

udld {aggressive|enable|message time message-timer-interval}
no udld {aggressive|enable|message}

| Syntax Description | aggressive                                                                                                    | Enables UDLD in agg                                                                                                    | ressive mode on all fiber-optic interfaces. |
|--------------------|----------------------------------------------------------------------------------------------------|----------------------------------------------------------------------------------------------------|---------------------------------------------|
|                    | enable                                                                                                    | Enables UDLD in normal mode on all fiber-optic interfaces.                                                                                                    |                                             |
|                    | message time<br>message-timer-interval                                                                                                    | Configures the period of time between UDLD probe messages on ports<br>that are in the advertisement phase and are determined to be bidirectional.<br>The range is 1 to 90 seconds. The default is 15 seconds. |                                             |
| Command Default    | UDLD is disabled on all interfaces.<br>The message timer is set at 15 seconds.                                                                                                    |                                                                                                    |                                             |
| Command Modes      | Global configuration                                                                                                    |                                                                                                    |                                             |
| Command History    | Release                                                                                                    |                                                                                                    | Modification                                |
|                    | Cisco IOS XE 3.3SECisco I                                                                                                    | IOS XE 3.3SE                                                                                                    | This command was introduced.                |
| Usage Guidelines   | UDLD supports two modes of operation: normal (the default) and aggressive. In normal mode, UDLD detects unidirectional links due to misconnected interfaces on fiber-optic connections. In aggressive mode, UDLD also detects unidirectional links due to one-way traffic on fiber-optic and twisted-pair links and due to misconnected interfaces on fiber-optic links. For information about normal and aggressive modes, see the <i>Catalyst 2960-X Switch Layer 2 Configuration GuideCatalyst 2960-XR Switch Layer 2 Configuration Guide (Catalyst 3650 Switches)</i> . |                                                                                                    |                                             |
|                    | If you change the message time between probe packets, you are making a compromise between the detection speed and the CPU load. By decreasing the time, you can make the detection-response faster but increase the load on the CPU.                                                                                                    |                                                                                                    |                                             |
|                    | This command affects fiber-optic interfaces only. Use the <b>udld</b> interface configuration command to enable UDLD on other interface types.                                                                                                    |                                                                                                    |                                             |
|                    | You can use these commands to reset an interface shut down by UDLD:                                                                                                    |                                                                                                    |                                             |
|                    | • The udld reset privileged EXEC command to reset all interfaces shut down by UDLD.                                                                                                    |                                                                                                    |                                             |
|                    | • The shutdown and no shutdown interface configuration commands.                                                                                                    |                                                                                                    |                                             |
|                    | • The <b>no udld enable</b> global configuration command followed by the <b>udld {aggressive   enable}</b> global configuration command to reenable UDLD globally.                                                                                                    |                                                                                                    |                                             |
|                    | • The <b>no udld port</b> interface configuration command followed by the <b>udld port</b> or <b>udld port aggressive</b> interface configuration command to reenable UDLD on the specified interface.                                                                                                    |                                                                                                    |                                             |
|                    |                                                                                                    |                                                                                                    |                                             |

• The errdisable recovery cause udld and errdisable recovery interval *interval* global configuration commands to automatically recover from the UDLD error-disabled state.

This example shows how to enable UDLD on all fiber-optic interfaces:

Switch(config) # udld enable

You can verify your setting by entering the show udld privileged EXEC command.

### **Related Topics**

show udld, on page 42 udld port, on page 56 udld reset, on page 58

# udld port

Syntax Description

To enable UniDirectional Link Detection (UDLD) on an individual interface or to prevent a fiber-optic interface from being enabled by the **udld** global configuration command, use the **udld port** command in interface configuration mode. To return to the **udld** global configuration command setting or to disable UDLD if entered for a nonfiber-optic port, use the **no** form of this command.

udld port [aggressive] no udld port [aggressive]

 Command Default
 On fiber-optic interfaces, UDLD is disabled and fiber-optic interfaces enable UDLD according to the state of the udld enable or udld aggressive global configuration command.

**aggressive** (Optional) Enables UDLD in aggressive mode on the specified interface.

On nonfiber-optic interfaces, UDLD is disabled.

**Command Modes** Interface configuration

| Command History | Release                              | Modification                 |
|-----------------|--------------------------------------|------------------------------|
|                 | Cisco IOS XE 3.3SECisco IOS XE 3.3SE | This command was introduced. |

Usage Guidelines A UDLD-capable port cannot detect a unidirectional link if it is connected to a UDLD-incapable port of another switch.

UDLD supports two modes of operation: normal (the default) and aggressive. In normal mode, UDLD detects unidirectional links due to misconnected interfaces on fiber-optic connections. In aggressive mode, UDLD also detects unidirectional links due to one-way traffic on fiber-optic and twisted-pair links and due to misconnected interfaces on fiber-optic links.

To enable UDLD in normal mode, use the **udld port** interface configuration command. To enable UDLD in aggressive mode, use the **udld port aggressive** interface configuration command.

Use the **no udld port** command on fiber-optic ports to return control of UDLD to the **udld enable** global configuration command or to disable UDLD on nonfiber-optic ports.

Use the **udld port aggressive** command on fiber-optic ports to override the setting of the **udld enable** or **udld aggressive** global configuration command. Use the **no** form on fiber-optic ports to remove this setting and to return control of UDLD enabling to the **udld** global configuration command or to disable UDLD on nonfiber-optic ports.

You can use these commands to reset an interface shut down by UDLD:

- The udld reset privileged EXEC command resets all interfaces shut down by UDLD.
- The shutdown and no shutdown interface configuration commands.
- The **no udld enable** global configuration command, followed by the **udld {aggressive | enable}** global configuration command reenables UDLD globally.
- The **no udld port** interface configuration command, followed by the **udld port** or **udld port aggressive** interface configuration command reenables UDLD on the specified interface.

• The errdisable recovery cause udld and errdisable recovery interval *interval* global configuration commands automatically recover from the UDLD error-disabled state.

This example shows how to enable UDLD on an port:

```
Switch(config)# interface gigabitethernet6/0/1
Switch(config-if)# udld port
```

This example shows how to disable UDLD on a fiber-optic interface despite the setting of the **udld** global configuration command:

```
Switch(config)# interface gigabitethernet6/0/1
Switch(config-if)# no udld port
```

You can verify your settings by entering the **show running-config** or the **show udld** *interface* privileged EXEC command.

#### **Related Topics**

show udld, on page 42 udld, on page 54 udld reset, on page 58

# udld reset

To reset all interfaces disabled by UniDirectional Link Detection (UDLD) and permit traffic to begin passing through them again (though other features, such as spanning tree, Port Aggregation Protocol (PAgP), and Dynamic Trunking Protocol (DTP) still have their normal effects, if enabled), use the **udld reset** command in privileged EXEC mode.

|                                                                  | udld reset                                                                                                    |                              |
|------------------------------------------------------------------|----------------------------------------------------------------------------------------------------|------------------------------|
| Syntax Description                                               | This command has no arguments or keywords.                                                                                                    |                              |
| Command Default                                                  | - None                                                                                                    |                              |
| Command Modes                                                    | Privileged EXEC                                                                                                    |                              |
| Command History                                                  | Release                                                                                                    | Modification                 |
|                                                                  | Cisco IOS XE 3.3SECisco IOS XE 3.3SE                                                                                                    | This command was introduced. |
| Usage Guidelines                                                 | If the interface configuration is still enabled for UDLD, these ports begin to run UDLD again and are disabled for the same reason if the problem has not been corrected. |                              |
| This example shows how to reset all interfaces disabled by UDLD: |                                                                                                    | y UDLD:                      |
|                                                                  | Switch# <b>udld reset</b><br>1 ports shutdown by UDLD were reset.                                                                                                    |                              |
|                                                                  | Related Topics<br>show udld, on page 42<br>udld, on page 54<br>udld port, on page 56                                                                                      |                              |